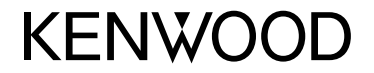

## **МОНІТОР З РЕСИВЕРOM ІНСТРУКЦІЯ З ЕКСПЛУАТАЦІЇ**

**JVCKENWOOD Corporation** 

## **DMX6018BT**

**Ця інструкція використовується для опису вищезазначених моделей. Доступність моделі і її характеристики (функції) можуть відрізнятися в залежності від країни та регіону продажів.**

© 2017 JVC KENWOOD Corporation

**УКРАЇНСЬКА** 

B5A-2146-28 (EN)

**Перед використанням пристрою прочитайте цей посібник, щоб дізнатись, як правильно використовувати даний пристрій. Обов'язково прочитайте і дотримуйтесь ПОПЕРЕДЖЕНЬ та ЗАСТЕРЕЖЕНЬ, зазначених у цьому посібнику. Зберігайте посібник у безпечному та доступному місці для майбутньої довідки.**

## **А ПОПЕРЕДЖЕНЬ**

#### **Щоб запобігти нещасним випадкам та пошкодженням**

- НЕ встановлюйте ніяких пристроїв і не приєднуйте жодних кабелів у місцях, де:
- заважати повороту керма або переміщенню ручки переключення передач.
- перешкоджати роботі таких пристроїв безпеки, як подушки безпеки.
- затуляти огляд.
- НЕ слід занадто підвищувати рівень гучності, оскільки при цьому керування машиною стає небезпечним через приглушення зовнішніх звуків. Це також може призвести до втрати слуху.
- НЕ виконуйте ніяких операцій з пристроєм під час керування авто. Якщо ж це необхідно зробити, уважно стежте за рухом.
- Зупиняйте машину перед виконанням будь-яких складних операцій.
- Під час руху водій не повинен відволікатися і дивитись на монітор.

## **ЗАСТЕРЕЖЕНЬ**

#### **Догляд за пристроєм**

• Залишивши машину на тривалий час у жарку чи холодну погоду, перед роботою з пристроєм зачекайте, доки температура в автомобілі не стане нормальною.

#### **Догляд за монітором**

- Монітор, вбудований у даний пристрій, виготовлено за допомогою високоточних технологій, однак на ньому може бути кілька неробочих точок. Це є неминучим фактом, і не може бути розцінено як пошкодження.
- Не підставляйте монітор під прямі сонячні промені.
- Не натискайте на кнопки сенсорної панелі кульковою ручкою або подібним предметом з гострим кінцем.

 Торкніться до клавіш на сенсорній панелі безпосередньо пальцем (якщо рука в рукавичці, зніміть її).

- В разі, коли температура є надто низькою або надто високою...
- Всередині відбуваються хімічні реакції, внаслідок чого у роботі пристрою можуть виникати збої.
- Зображення можуть бути нечіткими або змінюватись надто повільно. За таких умов може втрачатись синхронізація зображення та звуку, а також погіршуватись якість зображень.

#### **Щодо налаштування гучності**

• Цифрові пристрої створюють зовсім незначний шум у порівнянні з іншими джерелами. Щоб запобігти пошкодженню гучномовців при раптовому збільшенні рівня вихідного сигналу, вменшіть гучність перед початком відтворення з цих джерел цифрового звуку.

**Декларація про Відповідність Вимогам Технічного Регламенту Обмеження Використання деяких Небезпечних Речовин в електричному та електронному обладнанні (затвердженого Постановою №1057 Кабінету Міністрів України)**

Виріб відповідає вимогам Технічного Регламенту Обмеження Використання деяких Небезпечних Речовин в електричному та електронному обладнанні (ТР ОВНР).

Вміст небезпечних речовин у випадках, не обумовлених в Додатку №2 ТР ОВНР:

- 1. свинець (Pb) не перевищує 0,1 % ваги речовини або в концентрації до 1000 частин на мільйон;
- 2. кадмій (Cd) не перевищує 0,01 % ваги речовини або в концентрації до 100 частин на мільйон;
- 3. ртуть (Hg) не перевищує 0,1 % ваги речовини або в концентрації до 1000 частин на мільйон;
- 4. шестивалентний хром (Cr6+) не перевищує 0,1 % ваги речовини або в концентрації до 1000 частин на мільйон;
- 5. полібромбіфеноли (PBB) не перевищує 0,1 % ваги речовини або в концентрації до 1000 частин на мільйон;
- 6. полібромдефенілові ефіри (PBDE) не перевищує 0,1 % ваги речовини або в концентрації до 1000 частин на мільйон.

**Декларація про відповідність вимогам Директиви RE 2014/53/EU Декларація про відповідність вимогам Директиви RoHS 2011/65/EU Виробник:**

JVC KENWOOD Corporation 3-12, Moriya-cho, Kanagawa-ku, Yokohama-shi, Kanagawa, 221-0022, Japan

#### **Представник у ЕС:**

JVCKENWOOD Europe B.V. Amsterdamseweg 37, 1422 AC UITHOORN, THE NETHERLANDS

#### **English**

Hereby, JVCKENWOOD declares that the radio equipment "DMX6018BT" is in compliance with Directive 2014/53/EU. The full text of the EU declaration of conformity is available at the following internet address: http://www.kenwood.com/cs/ce/eudoc/

#### **Français**

Par la présente, JVCKENWOOD déclare que l'équipement radio « DMX6018BT » est conforme à la directive 2014/53/UE. L'intégralité de la déclaration de conformité UE est disponible à l'adresse Internet suivante : http://www.kenwood.com/cs/ce/eudoc/

#### **Deutsch**

Hiermit erklärt JVCKENWOOD, dass das Funkgerät "DMX6018BT" der Richtlinie 2014/53/EU entspricht. Der volle Text der EU-Konformitätserklärung steht unter der folgenden Internetadresse zur Verfügung: http://www.kenwood.com/cs/ce/eudoc/

#### **Nederlands**

Hierbij verklaart JVCKENWOOD dat de radioapparatuur "DMX6018BT" in overeenstemming is met Richtlijn 2014/53/EU. De volledige tekst van de EU-verklaring van overeenstemming is te vinden op het volgende internetadres:

http://www.kenwood.com/cs/ce/eudoc/

#### **Italiano**

Con la presente, JVCKENWOOD dichiara che l΄apparecchio radio "DMX6018BT" è conforme alla Direttiva 2014/53/UE.

Il testo integrale della dichiarazione di conformità UE è disponibile al seguente indirizzo internet: http://www.kenwood.com/cs/ce/eudoc/

#### **Español**

Por la presente, JVCKENWOOD declara que el equipo de radio "DMX6018BT" cumple la Directiva 2014/53/EU. El texto completo de la declaración de conformidad con la UE está disponible en la siguiente dirección de internet:

http://www.kenwood.com/cs/ce/eudoc/

#### **Português**

Deste modo, a JVCKENWOOD declara que o equipamento de rádio "DMX6018BT" está em conformidade com a Diretiva 2014/53/UE. O texto integral da declaração de conformidade da UE está disponível no seguinte endereço de internet: http://www.kenwood.com/cs/ce/eudoc/

#### **Polska**

Niniejszym, JVCKENWOOD deklaruje, że sprzęt radiowy "DMX6018BT" jest zgodny z dyrektywą 2014/53/UE. Pełny tekst deklaracji zgodności EU jest dostępny pod adresem:

http://www.kenwood.com/cs/ce/eudoc/

#### **Český**

Společnost JVCKENWOOD tímto prohlašuje, že rádiové zařízení "DMX6018BT" splňuje podmínky směrnice 2014/53/EU.

Plný text EU prohlášení o shodě je dostupný na následující internetové adrese: http://www.kenwood.com/cs/ce/eudoc/

#### **Magyar**

JVCKENWOOD ezennel kijelenti, hogy a "DMX6018BT" rádióberendezés megfelel a 2014/53/EU irányelvnek. Az EU konformitási nyilatkozat teljes szövege az alábbi weboldalon érhető el: http://www.kenwood.com/cs/ce/eudoc/

#### **Svenska**

Härmed försäkrar JVCKENWOOD att radioutrustningen "DMX6018BT" är i enlighet med direktiv 2014/53/EU. Den fullständiga texten av EU-försäkran om överensstämmelse finns på följande Internetadress: http://www.kenwood.com/cs/ce/eudoc/

#### **Suomi**

JVCKENWOOD julistaa täten, että radiolaite "DMX6018BT" on direktiivin 2014/53/EU mukainen. EU-vaatimustenmukaisuusvakuutusvaatim us löytyy kokonaisuudessaan seuraavasta internet-osoitteesta: http://www.kenwood.com/cs/ce/eudoc/

#### **Slovensko**

S tem JVCKENWOOD izjavlja, da je radijska oprema »DMX6018BT« v skladu z Direktivo 2014/53/EU. Celotno besedilo direktive EU o skladnosti je dostopno na tem spletnem naslovu: http://www.kenwood.com/cs/ce/eudoc/

#### **Slovensky**

Spoločnosť JVCKENWOOD týmto vyhlasuje, že rádiové zariadenie "DMX6018BT" vyhovuje smernici 2014/53/ EÚ.

Celý text EÚ vyhlásenia o zhode nájdete na nasledovnej internetovej adrese: http://www.kenwood.com/cs/ce/eudoc/

#### **Dansk**

Herved erklærer JVCKENWOOD, at radioudstyret "DMX6018BT" er i overensstemmelse med Direktiv 2014/53/EU.

EU-overensstemmelseserklæringens fulde ordlyd er tilgængelig på følgende internetadresse: http://www.kenwood.com/cs/ce/eudoc/

#### **Ελληνικά**

Με το παρόν, η JVCKENWOOD δηλώνει ότι ο ραδιοεξοπλισμός «DMX6018BT» συμμορφώνεται με την Οδηγία 2014/53/ΕΕ. Το πλήρες κείμενο της δήλωσης συμμόρφωσης της ΕΕ είναι διαθέσιμο στην ακόλουθη διεύθυνση στο

διαδίκτυο:

http://www.kenwood.com/cs/ce/eudoc/

#### **Eesti**

Käesolevaga JVCKENWOOD kinnitab, et "DMX6018BT" raadiovarustus on vastavuses direktiiviga 2014/53/EL. ELi vastavusdeklaratsiooni terviktekst on kättesaadav järgmisel internetiaadressil:

http://www.kenwood.com/cs/ce/eudoc/

#### **Latviešu**

JVCKENWOOD ar šo deklarē, ka radio aparatūra "DMX6018BT" atbilst direktīvas 2014/53/ES prasībām. Pilns ES atbilstības deklarācijas teksts ir pieejams šādā tīmekļa adresē:

http://www.kenwood.com/cs/ce/eudoc/

#### **Lietuviškai**

Šiuo JVCKENWOOD pažymi, kad radijo įranga "DMX6018BT" atitinka 2014/53/EB direktyvos reikalavimus.

Visą EB direktyvos atitikties deklaracijos tekstą galite rasti šiuo internetiniu adresu: http://www.kenwood.com/cs/ce/eudoc/

#### **Malti**

B'dan, JVCKENWOOD jiddikjara li t-tagħmir tar-radju "DMX6018BT" huwa konformi mad-Direttiva 2014/53/ UE.

It-test kollu tad-dikjarazzjoni ta' konformità huwa disponibbli fl-indirizz intranet li ġej: http://www.kenwood.com/cs/ce/eudoc/

#### **HRVATSKI / SRPSKI JEZIK**

JVCKENWOOD ovim izjavljuje da je radio oprema "DMX6018BT" u skladu s Direktivom 2014/53/EU. Cjeloviti tekst deklaracije Europske unije o usklađenosti dostupan je na sljedećoj internet adresi: http://www.kenwood.com/cs/ce/eudoc/

#### **ROMÂNĂ**

Prin prezenta, JVCKENWOOD declară că echipamentul radio "DMX6018BT" este în conformitate cu Directiva 2014/53/UE.

Textul integral al declarației de conformitate UE este disponibil la urmatoarea adresă de internet: http://www.kenwood.com/cs/ce/eudoc/

#### **БЪЛГАРСКИ**

С настоящото JVCKENWOOD декларира, че радиооборудването на "DMX6018BT" е в съответствие с Директива 2014/53/ЕС. Пълният текст на ЕС декларацията за съответствие е достъпен на следния интернет адрес: http://www.kenwood.com/cs/ce/eudoc/

#### **Turkish**

Burada, JVCKENWOOD "DMX6018BT" radyo ekipmanının 2014/53/AB Direktifine uygun olduğunu bildirir. AB uyumluluk deklarasyonunun tam metni aşağıdaki

internet adresinde mevcuttur.

http://www.kenwood.com/cs/ce/eudoc/

#### **Русский**

JVCKENWOOD настоящим заявляет, что радиооборудование «DMX6018BT» соответствует Директиве 2014/53/EU. Полный текст декларации соответствия ЕС доступен по следующему адресу в сети Интернет: http://www.kenwood.com/cs/ce/eudoc/

#### **Українська**

Таким чином, компанія JVCKENWOOD заявляє, що радіообладнання «DMX6018BT» відповідає Директиві 2014/53/EU. Повний текст декларації про відповідність ЄС можна знайти в Інтернеті за такою адресою: http://www.kenwood.com/cs/ce/eudoc/

## Про дану інструкцію з експлуатації

Дисплеї та панелі, які показано у даній інструкції, є прикладами для здійснення чіткого пояснення операцій. З цієї причини вони можуть відрізнятися від реальних дисплеїв та панелей.

У цій інструкції головним чином пояснюються операції, що здійснюються за допомогою кнопок на панелі монітора та клавіші на сенсорній панелі. Щодо операцій із використанням пульта дистанційного керування, див. стор. 35.

**< >** позначає змінні екрани/меню/операції/ налаштування, що з'являються на сенсорній панелі.

**[ ]** позначає клавіші на сенсорній панелі.

Мова, якою виводяться повідомлення: З метою пояснення використовуються повідомлення англійською мовою. Мову пояснень можна вибрати в меню **<SETUP>**. (Стор. 33)

## **Зміст**

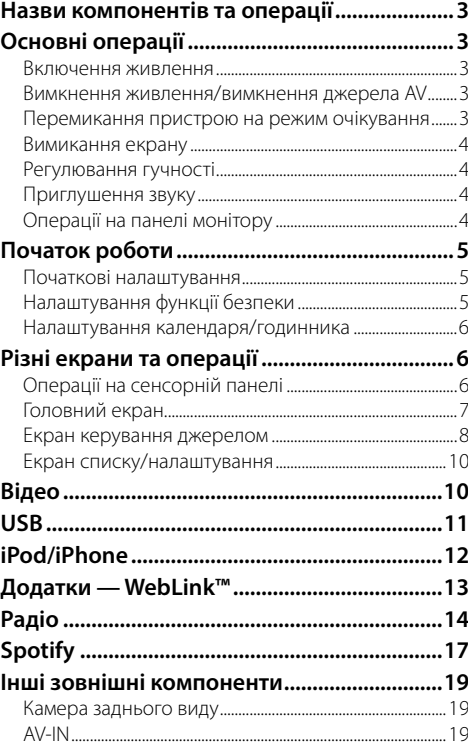

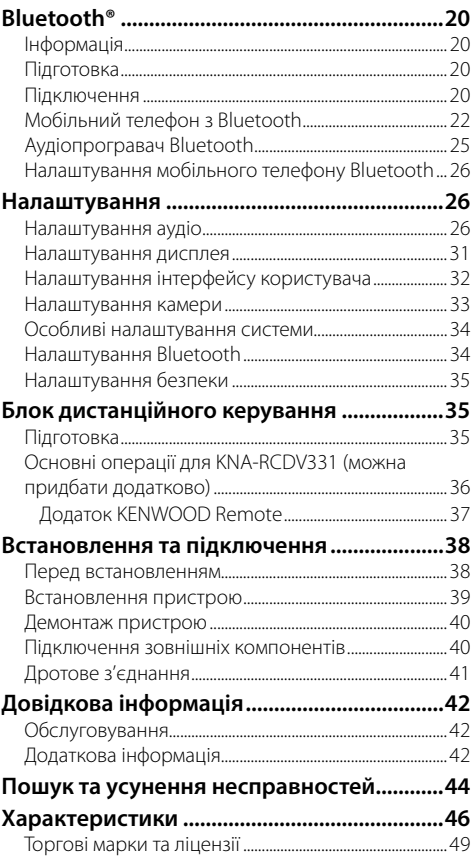

## **Назви компонентів та операції**

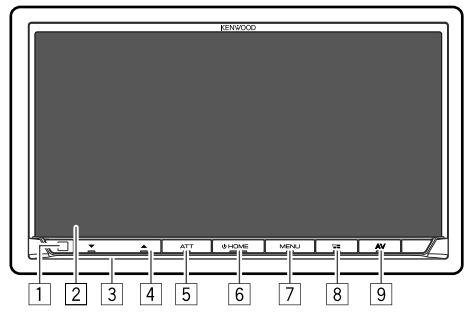

- 1 Дистанційний датчик\*1
- 2 Екран (сенсорна панель)
- 3 Панель монітора
- **4 KHOUKA VOLUME V/A**
- 5 Кнопка **ATT/DISP OFF**
	- **ATT** (Натисніть): Приглушення звуку.
	- **DISP OFF** (Утримання): Вимикання екрану.
- **6 Кнопка (1) НОМЕ** 
	- (!) (Натисніть): Вмикання живлення.
	- (') (Утримання): Вимкнення живлення або джерела AV.\*2
	- **HOME** (Натисніть): Відображення головного екрана в той час, як живлення ввімкнено.

#### 7 Кнопка **MENU/CAMERA**

- **MENU** (Натисніть): Відкриття швидкого меню.
- **CAMERA** (Утримання): Відображення зображення з підключеної камери заднього виду.

#### **8 Кнопка - VOICE**

- $\Box$  (Натисніть): Виводить екран програм. (Стор. 14)
- **VOICE** (Утримання): Активує голосовий набір.
- 9 Кнопка **AV**

Відображення поточного екрана керування джерелом.

- \*1 НЕ ЗАЛИШАЙТЕ дистанційний датчик при сильному освітленні (під прямими променями сонця або штучного освітлення).
- \*2 Функція кнопки, що утримується, відрізняється залежно від налаштування <Manual Power OFF> на екрані <Special>. (Стор. 34)

#### **Включення живлення**

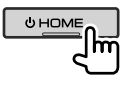

#### **Вимкнення живлення/вимкнення джерела AV**

• Ця функція відрізняється залежно від налаштування **<Manual Power OFF>**. (Стор. 34)

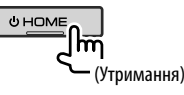

#### **Перемикання пристрою на режим очікування**

**1 Відобразіть екран вибору джерела/ опції.**

На головному екрані виберіть наступне:

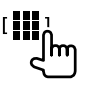

**2 Переведіть пристрій в режим очікування.**

На екрані вибору джерела/опції виберіть наступне:

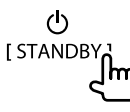

## **Основні операції**

## **Основні операції**

#### **Вимикання екрану**

#### **На панелі монітора**

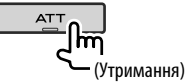

**Вмикання екрану:** Натисніть ту ж саму кнопку на панелі монітора або торкніться дисплея.

### **На спливаючому швидкому меню**

**1 Відкрийте спливаюче швидке меню.**

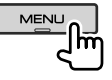

**2 У спливаючому швидкому меню виберіть наступне:**

Display OFF.

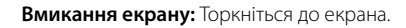

### **Регулювання гучності**

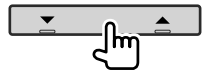

**УКРАЇНСЬКА** 

Ви можете налаштувати гучність (від 00 до 40), натиснувши  $\triangle$  для збільшення або  $\nabla$  для зменшення.

• Натиснувши та утримуючи А можна безперервно збільшувати гучність до рівня 15.

### **Приглушення звуку**

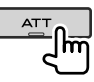

Загорається індикатор ATT.

**Щоб відмінити приглушення:** Натисніть ту ж саму кнопку ще раз.

## **Операції на панелі монітору**

#### **1 Відкрийте спливаюче швидке меню.**

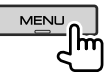

**2 У спливаючому швидкому меню виберіть наступне:**

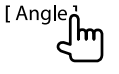

**3 Здійсніть налаштування чи операцію.**

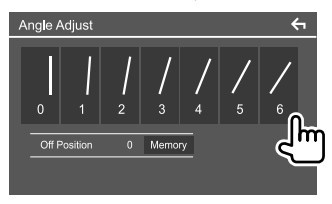

Наприклад, екран налаштування кута

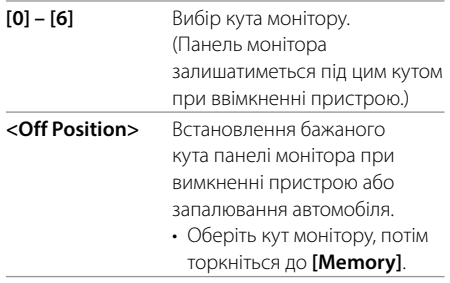

• Щоб повернутися до попереднього екрана, торкніться до **[ ← ]** на екрані налаштувань.

## **Початок роботи**

## **Початкові налаштування**

При першому вмиканні живлення налаштувань пристрою з'являється екран **<Initial SETUP>**.

#### **Виконайте початкові налаштування.**

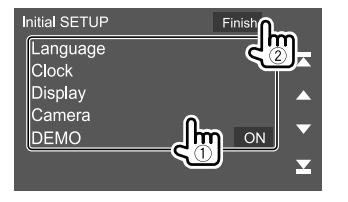

Наприклад, екран початкового налаштування

Після завершення з'являється попереджувальне повідомлення. Торкніться до **[Agree]**, щоб відобразити головний екран.

#### **[Language]**

Вибір мови тексту, що відображає інформацію на екрані.

Торкніться до **[Language Select]**, потім оберіть мову.

• **American English (en)/British English (en)** (Первісне значення)**/Nederlands (nl)/Français (fr)/ Deutsch (de)/Italiano (it)/Español (es)/(ar) /Ελληνικά (el)/Português (pt)/Čeština (cs)/ Polski (pl)/Magyar (hu)/Руccĸий (ru)/ (th)/Türkçe (tr)/ (zh)/(he) /(fa) /Bahasa Melayu (ms)/Bahasa Indonesia (id)**

**[Clock]** (Стор. 6)

Налаштуйте календар і час годинника.

Здійсніть налаштування для **[Clock]**, **[Time Zone]** або **[Clock Adjust]**.

#### **[Display]** (Стор. 31)

Здійсніть налаштування, щоб відрегулювати дисплей.

#### **[Camera]** (Стор. 33)

Здійсніть налаштування для відображення зображення з підключеної камери виду.

#### **[DEMO]**

- **ON** (Первісне значення): Вмикання демонстрації функцій дисплею.
- **OFF**: Вимикання демонстрації функцій дисплею.

#### **Налаштування функції безпеки**

## **Реєстрація коду безпеки**

Ви можете встановити код безпеки (чотиризначне число на ваш вибір), щоб захистити систему приймача від крадіжки. Встановивши код безпеки, вам потрібно ввести код безпеки при ввімкненому живленні, щоб повторно підключити батарею.

## **1 Відобразіть головний екран.**

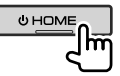

## **2 Відобразіть екран <Security Code Set>.**

На головному екрані виберіть наступне:

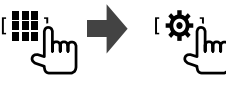

Потім, на екрані **<SETUP>** виберіть наступне: **[Security] [Security Code Set]**

**3 Введіть чотиризначне число (**1**), потім підтвердіть введене число (**2**).**

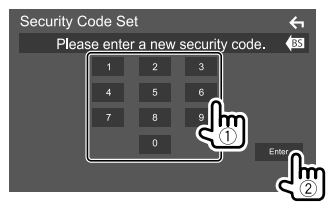

- Щоб видалити останній ввід, торкніться до **[BS]**.
- Щоб скасувати налаштування, торкніться до  $[$   $\leftarrow$   $]$ .
- **4 Введіть чотиризначне число, яке ви вводили в кроці 3, і торкніться до [Enter] знову, щоб підтвердити ваш код безпеки.**

 **Щоб змінити код безпеки:** Торкніться до **[Security Code Change]** на екрані **<Security>** у кроці 2, потім повторіть кроки 3 та 4.

 **Щоб очистити код безпеки:** Торкніться до **[Security Code Cancellation]** на екрані **<Security>** у кроці 2, потім повторіть кроці 3.

#### **Налаштування календаря/годинника**

**1 Відобразіть головний екран.**

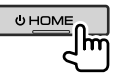

**2 Відобразіть екран <User Interface>.** На головному екрані виберіть наступне:

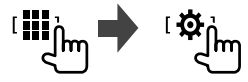

Потім на екрані **<SETUP>** торкніться до **[User Interface]**.

#### **3 Встановіть дату і годинник.**

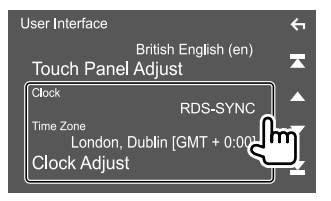

#### **[Clock]**

Оберіть спосіб налаштування дати і годинника.

- **RDS-SYNC** (Первісне значення): Синхронізація часу годинника з сигналами FM Radio Data System.
- **Manual**: Встановлення дати і годинника вручну.

#### **[Time Zone]**\*

Оберіть часовий пояс для вашої місцевості.

#### **[Clock Adjust]**\*

Встановіть дату і годинник вручну, коли **[Clock]** встановлено на **[Manual]**.

Торкніться до **[**J**]**/**[**K**]**, щоб налаштувати дату (рік/місяць/дату), а потім годинник (години/ хвилини). Щоб завершити налаштування, торкніться до **[Set]**.

\* Доступно, коли параметр [Clock] налаштовано на [Manual].

# **Початок роботи Різні екрани та операції**

Ви можете відобразити або перейти на інші екрани в будь-який час для показу інформації, зміни джерела AV, зміни налаштувань тощо.

## **Операції на сенсорній панелі**

Щоб виконувати операції на екрані, вам треба торкатися, торкатися та утримувати, пролистувати або прокручувати сторінку для вибору елементу, відображати екран меню налаштувань або змінювати сторінку і т.п.

#### **Торкання**

М'яко торкніться до екрану, щоб обрати елемент на екрані.

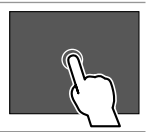

#### **Торкання та утримання**

Торкніться до екрану та утримуйте ваш палець на місці, поки зображення не зміниться або не з'явиться повідомлення.

#### **Пролистування**

Проведіть пальцем по екрану ліворуч або праворуч, щоб змінити сторінку.

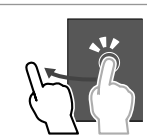

#### **Прокрутка**

Проведіть пальцем по екрану уверх або вниз, щоб прокрутити екран.

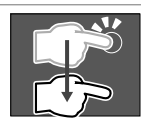

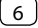

#### **Головний екран**

При першому вмиканні живлення з'являється головний екран.

- Ви можете налаштувати головний екран.
- Щоб перейти до головного екрана з інших екранів, натисніть **HOME** на панелі монітора.

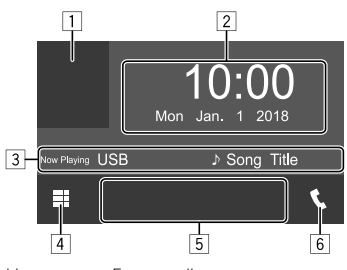

Наприклад, Головний екран

Торкання до робочих клавіш призводить до наступних дій:

- 1 Відображення екрана керування поточним джерелом
- 2 Годинник/дата
- 3 Інформація про поточне джерело
- 4 Відображення всіх джерел відтворення та опцій
- 5 Кнопки швидкого вибору джерела відтворення
- 6 Відображення екрану керування телефоном

## **Доступні джерела відтворення та опції**

Торкніться до 4 для відображення екрана вибору джерела/опції.

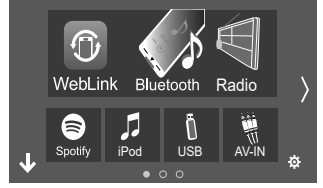

Наприклад, екран вибору джерела/опції

Торкання до робочих клавіш призводить до наступних дій:

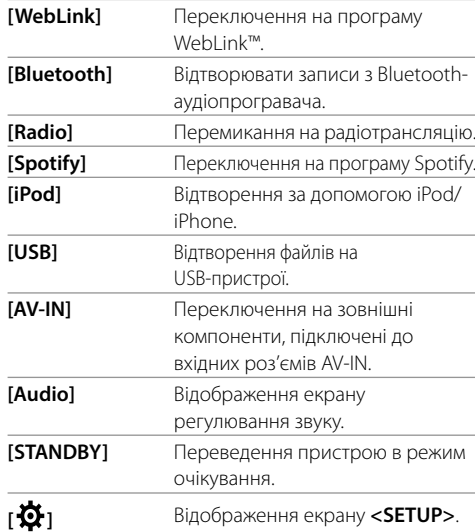

#### **Щоб змінити сторінку:** Торкніться до **[**  $\langle$  **]/[**  $\rangle$  **]**.

Поточна сторінка відображається за допомогою індикатора сторінок нижній частині екрану.

#### **Щоб повернутись до головного екрану:**

Торкніться до **[ ]** на екрані вибору джерела/опції.

## **Настроювання екрану вибору джерела/ опції**

Ви можете налаштувати відображення елементів на екрані вибору джерела/опції.

**1 Виберіть елемент для переміщення.**

Натисніть та утримуйте елемент, який ви хочете перемістити, поки навколо значків не з'являться обрамування.

#### **2 Перетягніть вибрані елементи на потрібну позицію.**

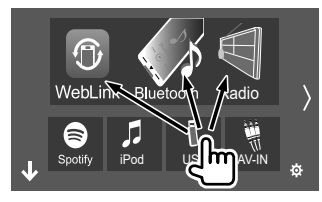

Наприклад, екран вибору джерела/опції

#### **Про кнопки швидкого вибору джерела відтворення на головному екрані**

Три елементи, які відображаються у верхній частині екрана вибору джерела/опції у вигляді великих значків, також відображені на головному екрані у вигляді кнопок швидкого вибору джерела відтворення. Ви можете встановити кнопки джерела, які ви часто використовуєте, отримавши тим самим швидкий доступ до них з головного екрана.

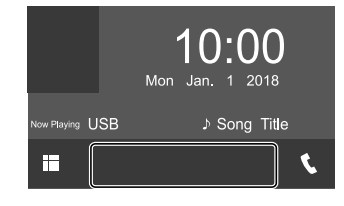

#### **Екран керування джерелом**

Під час відтворення ви можете виконувати операцію відтворення на екрані керування джерелом.

- Робочі клавіші та відображена інформація відрізняються залежно від вибраного джерела/ типу файлу, що відтворюється.
- Якщо робочі клавіші не відображаються на екрані, торкніться до екрана, щоб показати їх.

Ē  $9 \overline{10}11$  $\overline{12}$  $\overline{13}$ 

Наприклад, загальний екран джерела відтворення аудіо

1 Джерело відтворення або тип носія

2 Інформація про зображення/ілюстрація (відображається, якщо файл містить ілюстрацію)

- 3 Для відео: Приховування робочих кнопок на екрані під час відтворення відео
	- Торкніться до екрана, щоб відобразити робочі кнопки знову.

Для аудіо: Формат файлу

4 Кнопки режиму відтворення з повтором/у випадковому порядку\*

- 5 Інформація про підключений пристрій
	- Для пристрою Bluetooth: Потужність сигналу та рівень зарядку акумулятора (тільки при надходженні запиту інформації з пристрою)
- 6 Інформація щодо доріжки/файлу/пісню/відео
	- Якщо на екрані вілображений не весь текст. його прокрутка здійснюється торканням до **[**-**]**.
- 7 Відображення годинника
- 8 Відображення списку доріжок/файлів/станцій/ каналів
- 9 Відображення/приховування інших доступних робочих клавіш\*
- p Відображення екрану вибору джерела/опції
- П1 Робочі клавіші\*
- 12 Вторинний екран
	- Кожного разу після торкання до **[ < 1/[ > 1** елементи, які відображаються на вторинному екрані, змінюються наступним чином:
	- Індикатори: Відображення умов поточного джерела тощо.

Нижче вказані загальні індикатори:

- −**ATT**: Звук приглушено.
- −**LOUD**: Гучність активована.
- −**MUSIC/VIDEO**: Відтворюється музичний файл/відео-файл.
- Кнопки швидкого доступу: Зміна джерела з тих, які ви розмістили на головному екрані.
- 13 Відображення екрану керування телефоном
- \* Див. "Загальні робочі клавіші на екрані керування джерелом" на стор. 9.

## **Різні екрани та операції**

 **Загальні робочі клавіші на екрані керування джерелом**

- Вигляд робочих клавіш може відрізнятися, проте подібні робочі клавіші виконують ті ж самі функції.
- Доступні робочі клавіші відрізняються залежно від вибраного джерела або підключеного пристрою.

Торкання до робочих клавіш призводить до наступних дій:

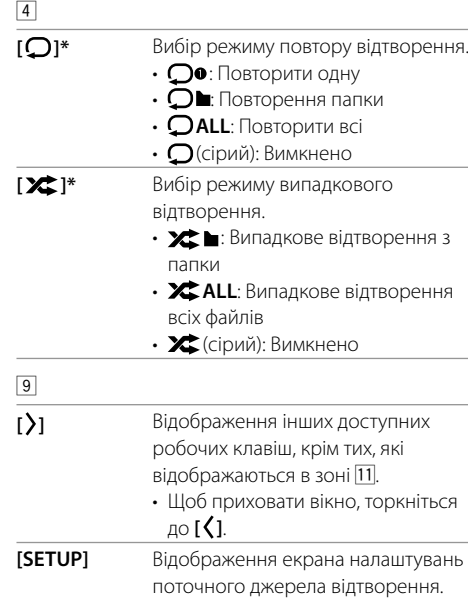

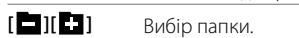

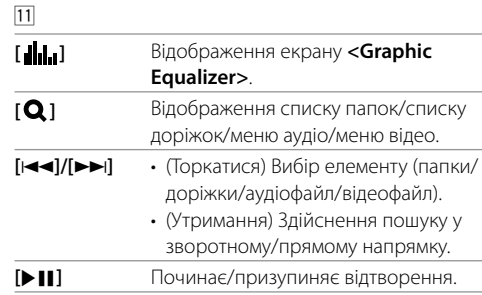

- \* Про режим відтворення:
- Доступний режим відтворення відрізняється залежно від джерела, типу файлу, підключеного пристрою тощо.
- Не можна одночасно вмикати режим повтору відтворення та режим випадкового відтворення.

### **Використання спливаючого швидкого меню**

Коли відображається екран керування джерелом, ви можете перейти до іншого екрана, торкнувшись до робочих клавіш у спливаючому швидкому меню.

### **1 Відкрийте спливаюче швидке меню.**

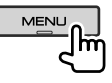

### **2 Виберіть пункт, до якого потрібно перейти.**

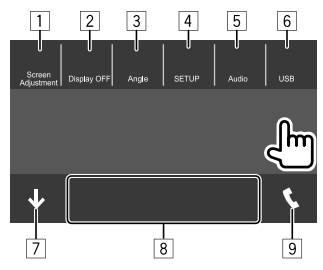

Наприклад, екран спливаючого швидкого меню

- 1 Відображення екрану регулювання зображення. (Стор. 11)
- 2 Вимикання екрану.
- 3 Відображення екрану **<Angle Adjust>**. (Стор. 4)
- 4 Відображення екрану **<SETUP>**. (Стор. 31)
- 5 Відображення екрану регулювання звуку.
- 6 Відображення поточного екрана керування джерелом.
- 7 Закриття спливаючого швидкого меню.
- 8 Зміна джерела відтворення.
	- Три кнопки швидкого вибору джерела відтворення, які відображені на головному екрані, відображаються в спливаючому швидкому меню.
- 9 Відображення екрану керування телефоном. (Стор. 23)

## **Здійснення операцій на сенсорній панелі під час відтворення**

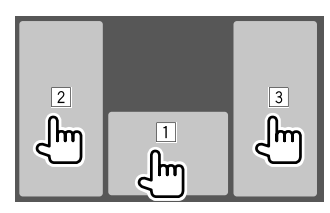

Торкання до відповідної області призводить до наступних дій:

- 1 Відображення екрану керування джерелом.
- 2 Перехід до попереднього доріжки.\*
- 3 Перехід до наступного доріжки.\*
- \* Недоступно для відтворення відео з зовнішнього компоненту (AV-IN).

## **Екран списку/налаштування**

Нижче наведені загальні робочі клавіші, які знаходяться на екрані списку/налаштувань.

- Вигляд робочих клавіш може відрізнятися, проте подібні робочі клавіші виконують ті ж самі функції.
- Доступні робочі клавіші відрізняються залежно від екранів налаштувань. Не всі нижченаведені робочі клавіші відображаються на кожному екрані.

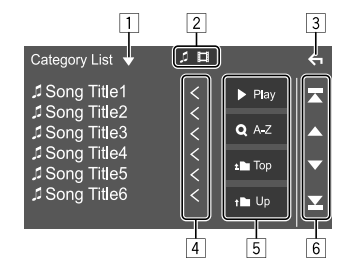

Торкання до робочих клавіш призводить до наступних дій:

- 1 Відображення вікна вибору типу списку.
- 2 Вибір типу файла (**[ ]**: аудіо/**[ ]**: відео).
- 3 Вихід з поточного екрана або повернення до попереднього екрана.
- 4 Здійснення прокрутки тексту, якщо на екрані відображений не весь текст.
- 5 Кнопки відтворення/пошуку
	- **[**I **Play]**: Відтворення всіх доріжок у папці, що містить поточну доріжку.
	- **[ A-Z]**: Вхід у пошук за алфавітом для відображення елементів у алфавітному порядку. Коли з'явиться клавіатура, торкніться до першої букви вашого пошукового запиту.
	- **[t] Top]**: Повернення до кореневої папки.
	- **[ Up]**: Повернення до більш високого рівня.
- 6 Зміна сторінки для відображення більшої кількості елементів.
	- **[**J**]/[**K**]**: Прокрутка сторінки.
	- **[**  $\mathbb{Z}$  **]/[**  $\mathbb{Z}$  **]**: Перехід до верхньої або нижньої сторінки.

## **Відео**

## **Функції відтворення**

## **Інформація щодо відтворення відео на екрані керування джерелом**

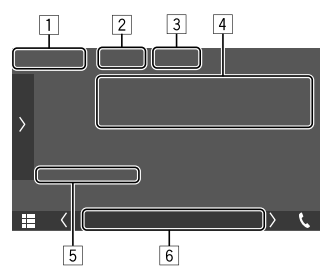

Наприклад, екран керування джерелом відтворення відео

1 Тип носія

2 Приховування робочих кнопок на екрані.

- Торкніться до екрана, щоб відобразити робочі кнопки знову.
- 3 Кнопки режиму відтворення з повтором/у випадковому порядку
- 4 Інформація про елемент, що відтворюється/ формат аудіо
- 5 Стан відтворення/час відтворення
- 6 Індикатори
	- **VIDEO**: Спалахує при відтворенні відео.

## **Регулювання зображення**

**1 Відкрийте спливаюче швидке меню.**

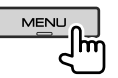

**2 Відобразіть екран регулювання зображення.**

У спливаючому швидкому меню виберіть наступне:

[Screen Adjustment, ۱m

### **3 Відрегулюйте зображення.**

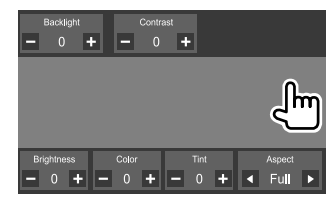

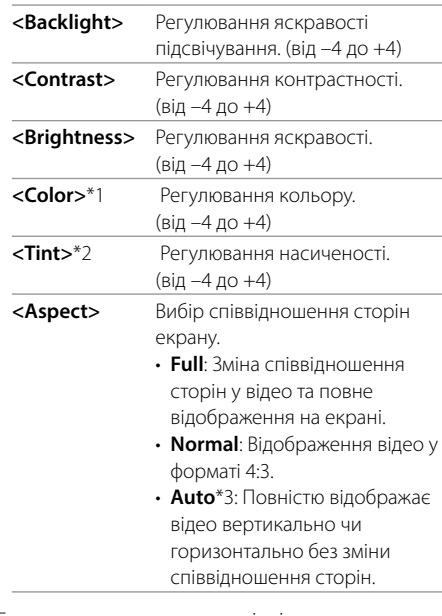

- Елементи для регулювання відрізняються залежно від поточного джерела.
- Ви можете виконувати цю функцію тільки тоді, коли застосовано ручне гальмо.

#### \*1 Регулюється тільки під час відтворення.

- \*2 Доступно лише при відображені екрана "AV-IN" або екрана камери.
- \*3 Налаштовується тільки тоді, коли відтворюється відео з USB-пристрою.

## **USB**

До системи можна підключити такі запам'ятовуючі USB-пристрої, як пам'ять USB, цифровий аудіопрогравач и т.і.

- Детальніше про типи файлів, які можна програвати, а також іншу інформацію див. на стор 42 та 43.
- Не можна підключити ПК або переносний жорсткий диск до вхідного роз'єму USB.
- Ви не можете підключити USB-пристрій через концентратор USB.

#### **Підключення USB-пристрою**

• За необхідності використовуйте CA-U1EX для подовження кабелю. (макс. 500 мА, 5В)

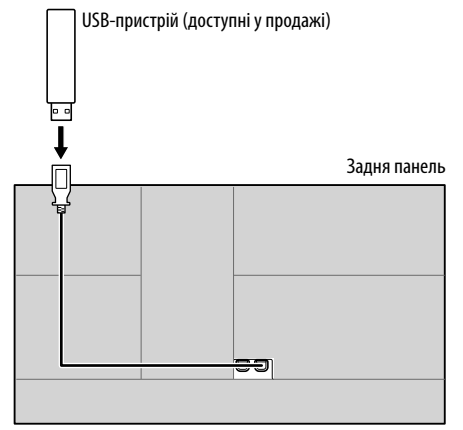

#### **Функції відтворення**

#### **Інформація щодо відтворення та функції клавіш**

- Для отримання інформації щодо відтворення, див. розділ "Екран керування джерелом" на стор. 8.
- Для отримання інформації щодо функцій клавіш на сенсорній панелі, див. розділ "Загальні робочі клавіші на екрані керування джерелом" на стор. 9.
- Всі доріжки, розміщені у USB-пристрої, будуть відтворюватись у режимі циклічного повтору доти, доки ви не зміните джерело відтворення або не відключите USB-пристрій.

## **Вибір папок/доріжок зі списку**

**1 Відобразіть список папок/доріжок.**

На екрані налаштувань керування джерелом виберіть наступне:

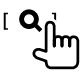

#### **2 Виберіть тип списку.**

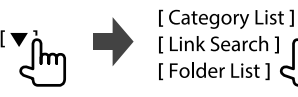

### **3 Виберіть потрібну доріжку.**

- Повторюйте процедуру, доки не виберете потрібну доріжку.
- Про детальнішу інформацію щодо операцій зі списком див. стор. 10.

#### **У <Category List>:**

- 1 Виберіть тип файлу (**[ ]**: аудіо/**[ ]**: відео).
- 2 Виберіть категорію, потім елемент у обраній категорії.

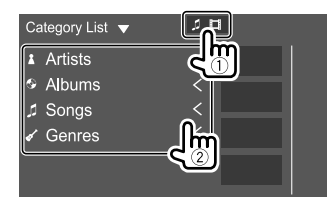

#### **У <Link Search>:**

- 1 Виберіть тип файлу (**[ ]**: аудіо/**[ ]**: відео).
- 2 Виберіть тип тегу для відтворення списку контенту, що містить такий самий тег, що й відтворювана в даний час доріжка/файл, а тоді виберіть елемент.

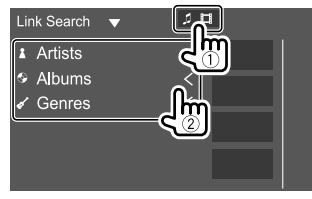

#### **У <Folder List>:**

Виберіть папку, потім елемент у вибраній папці.

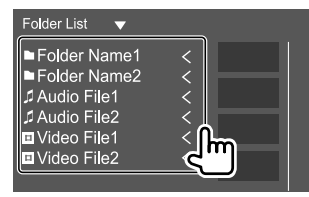

## **iPod/iPhone**

## **Підключення iPod/iPhone**

- Дані щодо підтримуваних моделей iPod/iPhone, а також іншу інформацію див. на стор. 43.
- Ви не зможете дивитися відео.

#### **Дротове з'єднання**

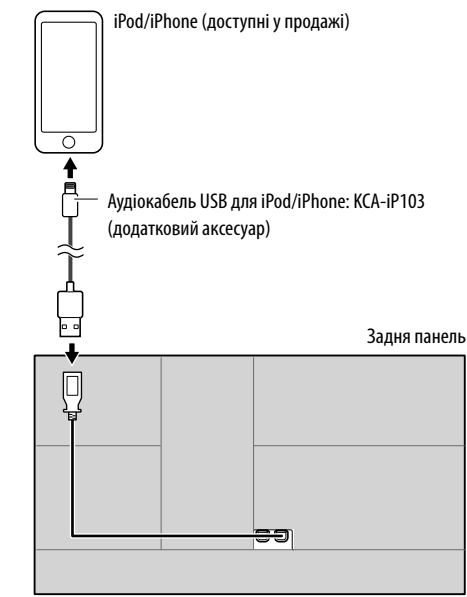

#### **З'єднання Bluetooth**

Здійсніть парування iPod/iPhone з даним пристроєм за допомогою Bluetooth. (Стор. 20)

### **Функції відтворення**

#### **Інформація щодо відтворення та функції клавіш**

- Для отримання інформації щодо відтворення, див. розділ "Екран керування джерелом" на стор. 8.
- Для отримання інформації щодо функцій клавіш на сенсорній панелі, див. розділ "Загальні робочі клавіші на екрані керування джерелом" на стор. 9.

## **Вибір аудіофайлу з меню**

### **1 Відобразіть список.**

На екрані налаштувань керування джерелом виберіть наступне:

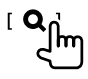

### **2 Виберіть тип списку.**

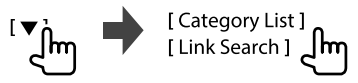

## **3 Виберіть потрібну доріжку.**

- Повторюйте процедуру, доки не виберете потрібну доріжку.
- Про детальнішу інформацію щодо операцій зі списком див. стор. 10.

#### **У <Category List>:**

Виберіть категорію, потім елемент у обраній категорії.

• Доступні категорі відрізняються в залежності від типу вашого програвача iPod/iPhone.

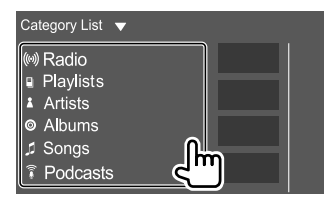

#### **У <Link Search>:**

Виберіть тип тегу для відтворення списку контенту, що містить такий самий тег, що й відтворювана в даний час доріжка/файл, а тоді виберіть елемент.

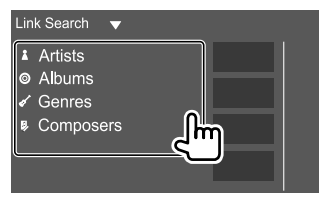

## **Додатки — WebLink™**

Ви можете відобразити додаток і керувати ним на пристрої при підключеному смартфоні до вхідного роз'єму USB.

**Підготовка:** Обов'язково заземліть контакт PRK SW. (Стор. 41)

### **Доступні додатки**

На цьому пристрої ви можете використовувати наступні додатки. Встановіть заздалегідь додаток WebLink™ на своєму смартфоні.

#### **WebLink™**

WebLink™ дозволяє використовувати наступні додатки з цим пристроєм.

- Media Player
- Yelp
- YouTube
- OpenWeatherMap

#### **Підключення смартфону**

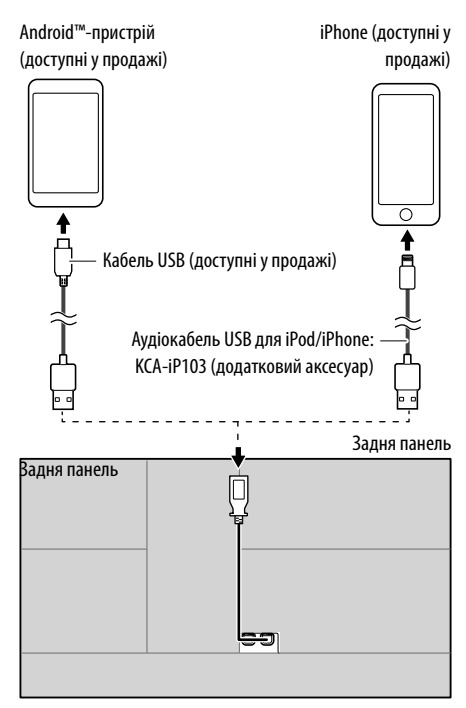

- Коли смартфон підключено до пристрою, а **"WebLink"** вибрано як джерело, на смартфоні з'явиться підтверджувальне повідомлення про обмін даними один з одним. Торкніться до **[Allow]**, щоб здійснити підключення або ж **[Ignore]**, щоб скасувати підключення.
- Ви можете перевірити стан підключення на екрані WebLink™ на своєму смартфоні.

#### **Початок відтворення**

- **1 Оберіть "WebLink" у якості джерела.**
- **2 Виконайте операції на пристрої, щоб вибрати додаток.**
	- На екрані джерела **"WebLink"**, ви також можете здійснити операції на сенсорній панелі наступним чином:
	- **[ ]** Відображення головного меню екрана джерела **"WebLink"**. • Вихід з поточного додатка. **[ ]** • Повернення до попереднього екрана. • Вихід з поточного додатка.

#### **3 Здійсніть операції на своєму смартфоні.**

- Отримавши запит про передачу між смартфоном і пристроєм, натисніть **[Allow]**, щоб продовжити.
- Якщо під час використання **"WebLink"** додаток не запускається, запустіть додаток на своєму смартфоні.

#### **Перемикання на екран додатку під час прослуховування іншого джерела**

Ви можете відобразити екран додатка під час прослуховування іншого джерела.

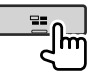

#### **Прослуховування радіо**

#### **Інформація стосовно відтворення на екрані керування джерелом**

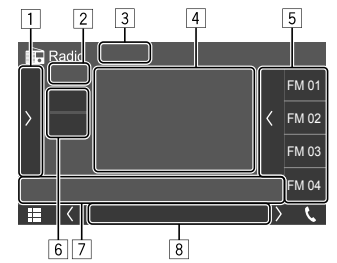

Наприклад, екран керування джерелом радіо

- 1 Відображення/приховування інших доступних робочих клавіш\*
- 2 Запрограмований номер програми
- $\boxed{3}$  Зміна режиму пошуку для  $\boxed{[\blacktriangleleft \blacktriangleleft ] / [\blacktriangleright \blacktriangleright ]}$ 
	- **AUTO1** (Первісне значення): Автоматичний пошук
	- **AUTO2**: Налаштування на запрограмовані станції одна за одною
	- **MANUAL**: Пошук у ручному режимі
- 4 Текстова інформація
	- Якщо на екрані відображений не весь текст, його прокрутка здійснюється торканням до **[<]**.
	- Торкнувшись до **[ (2)]**, ви перемкнете інформацію (наприклад, частоту, назву станції PS, Radio Text, назву доріжки та ім'я виконавця тощо).
		- − Доступність інформації відрізняється відповідно до прийому, вибраної станції.
- 5 Список запрограмованих станцій
- 6 Вибір діапазону (AM/FM)
- 7 Робочі клавіші\*

**УКРАЇНСЬКА** 

#### 8 Індикатори

- **NEWS**: Спалахує при активації прийому повідомлень про новини у режимі очікування.
- **AF**: Спалахує при активації прийому з мережевим відстеженням.
- **TI**: Спалахує білим кольором під час прийому інформації про стан дорожнього руху та світиться оранжевим кольором в режимі очікування прийому інформації про стан дорожнього руху.
- **LO.S**: Спалахує при активації місцевого пошуку.
- **ST**: Спалахує при прийманні стерео-сигналу.
- **MONO**: Спалахує при прийомі станцій в монофонічному режимі.
- **RDS**: Вказує стан прийому станції Radio Data System при активації прийому з мережевим відстеженням. (Стор. 17)
	- − Спалахує білим світлом: Приймається станція Radio Data System.
	- − Спалахує оранжевим світлом: Не приймається станція Radio Data System.
- **EON**: Загорається тоді, коли станція Radio Data System надсилає сигнали EON.
- \* Див. "Робочі клавіші на екрані керування джерелом".

#### **Робочі клавіші на екрані керування джерелом**

- Вигляд робочих клавіш може відрізнятися, проте подібні робочі клавіші виконують ті ж самі функції.
- Див. також розділ "Загальні робочі клавіші на екрані керування джерелом" на стор. 9.

Торкання до робочих клавіш призводить до наступних дій:

 $\Box$ 

- **[TI]\*** (Для функцій FM Radio Data System) Активація режиму прийому повідомлень про стан дорожнього руху у режимі очікування.
	- Коли режим інформації про стан дорожнього руху активовано, пристрій готовий перемкнутися на інформацію про дорожній рух при її наявності. Індикатор TI спалахує білим світлом.
	- Якщо індикатор ТІ спалахує оранжевим кольором, налаштуйтесь на станцію, яка транслює сигнали Radio Data System.
	- Регулювання гучності для режиму інформації про стан дорожнього руху запам'ятовується автоматично. Якщо наступного разу пристрій перемкнути в режим інформації про стан дорожнього руху, то гучність буде встановлено на запам'ятований рівень.
	- Торкніться до **[TI]** знову для деактивації.

7

- **[SETUP]\*** Відображення екрану **<RADIO SETUP>**.
- **[MONO]\*** Активація монофонічного режиму для покращення прийому в діапазоні FM (стереоефект буде втрачено).
	- Коли монофонічний режим увімкнено, загорається індикатор MONO.
	- Торкніться до **[MONO]** знову для деактивації.

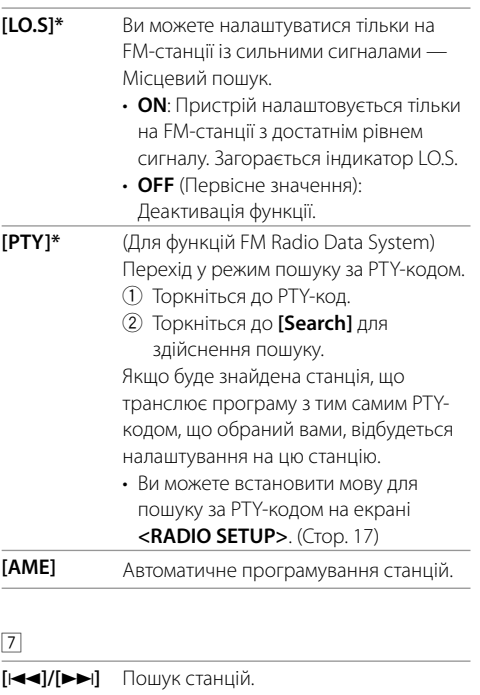

- Метод пошуку відрізняється залежно від обраного режиму пошуку.
- \* Відображається тільки тоді, коли у якості джерела обрано прийом у діапазоні FM.

#### **Занесення запрограмованих станцій у пам'ять**

Ви можете занести в пам'ять 15 станцій для діапазону FM і 5 станцій для діапазону AM.

## **Автоматичне запам'ятовування — AME (Автоматична пам'ять)**

На екрані налаштувань керування джерелом виберіть наступне:

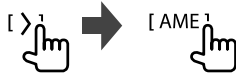

З'явиться повідомлення підтвердження. Торкніться до **[Yes]**.

Місцеві станції з найбільш сильними сигналами будуть знайдені та збережені автоматично.

### **• Занесення в пам'ять у ручному режимі**

- **1 Виберіть діапазон, а потім налаштуйтеся на станцію, яку ви хочете зберегти.**
	- Для детальнішої інформації див. розділ "Інформація стосовно відтворення на екрані керування джерелом" на стор. 14.
- **2 Відобразіть список запрограмованих станцій.**

На екрані налаштувань керування джерелом виберіть наступне:

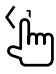

#### **3 Виберіть запрограмований номер для занесення у пам'ять.**

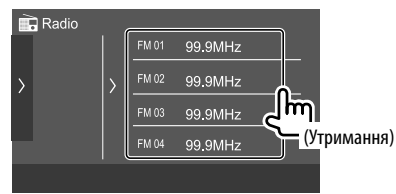

Вибрана в кроці 1 станція зберігається під заданим номером за вашим вибором.

#### **Щоб приховати запрограмований список:**

Торкніться до **[ ]** у запрограмованому списку.

#### **Вибір запрограмованої станції**

**1 Виберіть діапазон, потім відкрийте запрограмований список радіостанцій.**

На екрані налаштувань керування джерелом виберіть наступне:

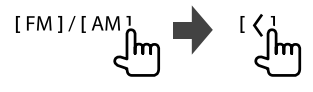

**2 Виберіть задану радіостанцію.**

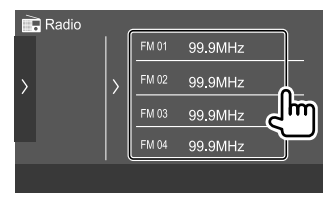

**Щоб приховати запрограмований список:**

Торкніться до **[ ]** у запрограмованому списку.

#### **Налаштування приймання тюнера**

#### **1 Відобразіть екран <RADIO SETUP>.**

На екрані налаштувань керування джерелом виберіть наступне:

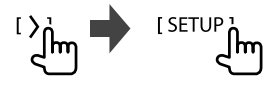

#### **2 Здійсніть налаштування.**

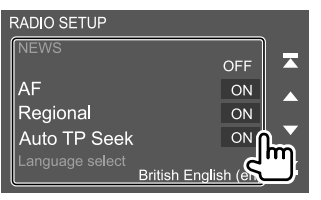

#### **[NEWS]**\*1

- **00min** до **90min**: Активація прийому повідомлень про новини у режимі очікування шляхом вибору періоду часу для відключення переривання. Загорається індикатор NEWS.
- **OFF** (Первісне значення): Деактивація функції.

#### **[AF]**

При перетинанні місцевості, де якість FMприйому недостатня, система автоматично налаштовується на іншу FM-станцію з послугою Radio Data System тієї ж радіомережі, але з більш потужним сигналом — Прийом з мережним відстеженням (AF: Альтернативні частоти).

- **ON** (Первісне значення): Переключення на іншу станцію. Програма може відрізнятися від тієї, яка щойно приймалась.\*2
- **OFF**: Деактивація функції.

#### **[Regional]**

При перетинанні місцевості, де якість FM-прийому недостатня, система автоматично налаштовується на іншу FM-станцію з послугою Radio Data System тієї ж саму програму, але з більш потужним сигналом — Прийом з мережним відстеженням (Регіонально).

- **ON** (Первісне значення): Перемикання на іншу станцію, яка транслює ту ж саму програму.\*2
- **OFF**: Деактивація функції.

#### **[Auto TP Seek]**

Якщо прийом станції з інформацією про стан дорожнього руху слабкий, пристрій здійснює автоматичний пошук іншої станції з кращою якістю прийому — Auto TP Seek.

- **ON** (Первісне значення): Автоматичний пошук станції з кращим прийомом інформації про стан дорожнього руху за умови, що сигнал прийому інформації поточної станції є слабким.
- **OFF**: Деактивація функції.

#### **[Language select]**

Виберіть мову для пошуку за PTY-кодом.

• **British English (en)** (Первісне значення)**/ Espanol (es)/Francais (fr)/Nederlands (nl)/ Norsk (no)/Portugues (pt)/Svenska (sv)/ Deutsch (de)**

Щоб закрити вікно налаштувань, торкніться до **[Close]**.

- \*1 Регулювання гучності для режиму інформації про стан дорожнього руху запам'ятовується автоматично. Якщо наступного разу пристрій буде перемкнуто у режим інформації про стан дорожнього руху, то гучність буде встановлено на попередній рівень.
- \*2 Індикатор RDS спалахує при активації прийому з мережевим відстеженням.
	- Спалахує білим світлом: Приймається станція Radio Data System.
	- Спалахує оранжевим світлом: Не приймається станція Radio Data System.

# **Spotify**

Завдяки Spotify ваша музика буде скрізь і всюди з вами. Коли ви займаєтесь спортом, розважаєтесь на вечірці чи відпочиваєте, ваша музика буде завжди під кінчиками ваших пальців. Spotify вміщує мільйони пісень — від старих шлягерів до найсучасніших хітів. Просто виберіть улюблену музику або дозвольте Spotify приємно здивувати вас.

Ви можете здійснювати потокове передавання Spotify із iPhone/iPod touch або Android-пристроїв.

- Оскільки Spotify є сервісом стороннього виробника її характеристики можуть бути змінені без попередження. Відповідно, не гарантується повна сумісність, а також деякі або усі сервіси можуть бути недоступні.
- Деякі функції Spotify не підлягають керуванню з даного пристрою.
- При виникненні будь-яких запитань щодо використання даної програми звертайтеся в Spotify на <www.spotify.com>.

**УКРАЇНС** 

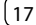

## **Підготовка**

### **• Встановлення програми**

Ваш смартфон повинен мати вбудований Bluetooth та підтримувати наступні профілі:

- SPP (Serial Port Profile) робота у режимі послідовного порту
- A2DP (Advanced Audio Distribution Profile) розширені функції відтворення звуку

Встановіть інтернет-з'єднання за допомогою LTE, 3G, EDGE або Wi-Fi.

Переконайтеся, що ви зареєструвались у програмі на вашому смартфоні. Якщо у вас немає облікового запису Spotify, ви можете створити його безкоштовно з вашого смартфону або за адресою <www.spotify.com>.

Встановіть найновішу версію програми Spotify на свій смартфон.

- Для Android-пристрої: Виконайте пошук "Spotify" в Google Play, щоб знайти та встановити найновішу версію.
- Для iPhone/iPod touch: Виконайте пошук "Spotify" в Apple iTunes App Store, щоб знайти та встановити найновішу версію.

## **Підключення пристрою**

#### **Для Android-пристрої**

Здійсніть парування Android-пристрою з даним пристроєм за допомогою Bluetooth. (Стор. 20)

#### **Для iPhone/iPod touch**

- Через вхідний роз'єм USB: Підключіть iPhone/iPod touch за допомогою кабелю KCA-iP103 (додатковий аксесуар). (Стор. 12)
- Через Bluetooth: Здійсніть парування iPhone/iPod touch з даним пристроєм. (Стор. 20)

## **Функції відтворення**

## **Інформація щодо відтворення та функції клавіш**

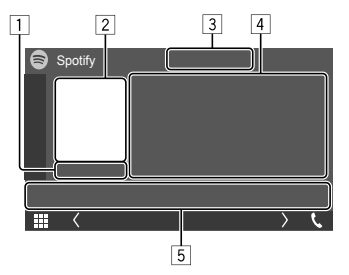

Наприклад, екран керування джерелом Spotify

Ви також можете управляти Spotify за допомогою додаткового пульта дистанційного керування, KNA-RCDV331.

За допомогою пульта дистанційного керування ви можете управляти відтворенням, паузою та пропуском файлів.

1 Час відтворення

- 2 Дані щодо зображення
- 3 Кнопки "великий палець вгору/вниз" і кнопки режиму повтору/відтворення у довільній послідовності\*
- 4 Інформація щодо доріжки
- Якщо на екрані відображений не весь текст, його прокрутка здійснюється торканням до **[<]**. 5 Робочі клавіші\*
- 

\* Див. "Робочі клавіші на екрані керування джерелом".

#### **Робочі клавіші на екрані керування джерелом**

- Виглял робочих клавіш може відрізнятися, проте подібні робочі клавіші виконують ті ж самі функції.
- Див. також розділ "Загальні робочі клавіші на екрані керування джерелом" на стор. 9.

Торкання до робочих клавіш призводить до наступних дій:

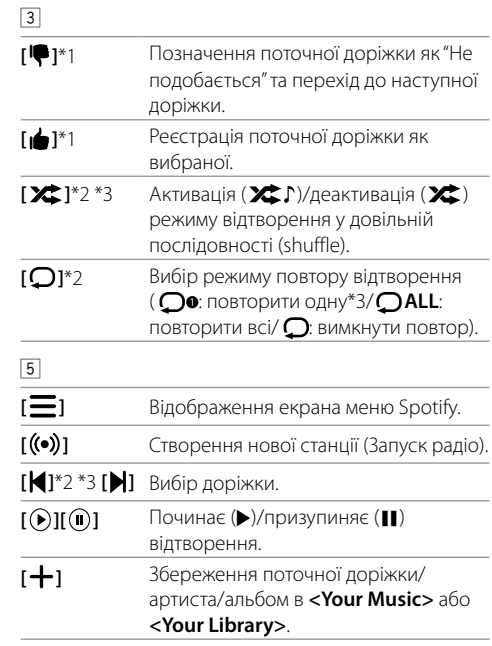

- \*1 Функція не доступна для доріжок у списку відтворення.
- \*2 Функція недоступна для доріжок у радіо.
- \*3 Доступно тільки для користувачів з обліковим записом "преміум".

18<sup>|</sup> УКРАЇНСЬКА

## **Spotify**

## **Створення вашої станції (Запуск радіо)**

Функція запуску радіо призначена для запуску радіоканалу на основі поточної доріжки, що відтворюється.

#### **Створіть власну станцію.**

На екрані налаштувань керування джерелом виберіть наступне:

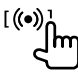

Станцію створено і відтворення розпочинається автоматично.

• Ви можете персоналізувати вашу станцію, поставивши мітку "подобається" (**[ ]**) чи "не подобається" (**[ ]**) (великий палець вгору або вниз).

– Персоналізація станцій може бути недоступною залежно від доріжки.

## **Вибір доріжки**

### **1 Відобразіть екран меню Spotify.**

На екрані налаштувань керування джерелом виберіть наступне:

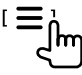

#### **2 Виберіть тип списку, а тоді виберіть потрібний елемент.**

• Типи списків, що відображаються, відрізняються в залежності від інформації, надісланої із Spotify.

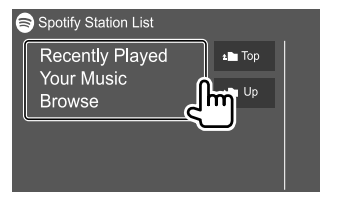

## **Інші зовнішні компоненти**

## **Камера заднього виду**

Встановіть камеру заднього виду (придбається окремо) в відповідне положення згідно з інструкціями, що входять у її комплект.

#### **Підключення камери заднього виду**

Для детальнішої інформації щодо роз'ємів підключення див. сторінку 40.

• Щоб використовувати камеру заднього виду, необхідне підключення контакту (REVERSE). (Стор. 41)

#### **Використання відеокамери заднього виду**

• Інформацію щодо налаштування камери заднього виду див. в розділі "Налаштування камери" на стор. 33.

#### **Відображення екрана камери заднього виду**

У разі переключення важеля передач у зворотне положення (R), коли **[R-CAM Interruption]** встановлено на **[ON]** на екрані **<Camera>**, відображається екран камери заднього виду. (Стор. 33)

• На екрані відображається повідомлення з попередженням. Щоб видалити повідомлення з попередженням, торкніться до екрану.

Ви також можете відобразити зображення з камери заднього виду вручну без переключення важеля передач у зворотне положення (R).

На панелі монітора:

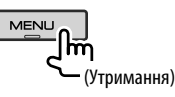

#### **Для виходу з екрану камери**

Натисніть **HOME** на панелі монітора або торкніться до нижчезазначеної області.

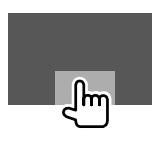

## **AV-IN**

#### **Підключення зовнішнього компонента**

Щодо роз'ємів підключення див. сторінку 40.

## **Початок відтворення**

**1 Оберіть "AV-IN" у якості джерела.**

На головному екрані виберіть наступне:

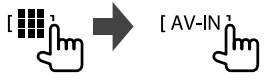

- **2 Ввімкніть приєднаний пристрій та почніть відтворення доріжок з обраного джерела.**
	- Для отримання інформації щодо відтворення, див. розділ "Екран керування джерелом" на стор. 8.

## **Інформація**

Bluetooth являє собою технологію бездротового радіозв'язку на коротких відстанях для мобільних пристроїв, наприклад, мобільних телефонів, портативних комп'ютерів та інших пристроїв. Пристрої з функцією Bluetooth можуть бути з'єднані без кабелів і обмінюватися інформацією один з одним.

#### **Примітка**

- Забороняється виконувати складні операції під час керування, наприклад, набирати номери, користуватися телефонною книгою, та ін. Для виконання таких операцій зупиніть машину у безпечному місці.
- Деякі Bluetooth-пристрої неможливо під'єднати до цього блоку. Це залежить від версії протоколу Bluetooth, що підтримує пристрій.
- Блок може не працювати з деякими Bluetoothпристроями.
- Якість з'єднання може залежати від оточуючих умов.
- Деякі пристрої Bluetooth від'єднуються при вимиканні даного пристрою.
- Якщо ваш мобільний телефон підтримує профіль PBAP (профіль доступу до телефонної книги), ви можете відобразити наступні елементи на екрані сенсорної панелі під час підключення мобільного телефону.
- Телефонна книга: до 1 000 записів
- Набрані, прийняті та пропущені виклики (до 50 записів в загальному)

#### **Підготовка**

- Підключіть та встановіть мікрофон заздалегідь. Детальнішу інформацію див. на стор. 41.
- Встановіть **[Bluetooth]** на **[ON]** на екрані **<Bluetooth>**. (Стор. 34)

#### **Підключення**

При першому підключенні Bluetooth-пристрою до даного пристрою:

- 1 Зареєструйте пристрій шляхом парування з даним пристроєм.
- 2 Підключіть пристрій до даного пристрою. (Стор. 21)

## **• Ресстрація нового Bluetooth-пристрою**

З'єднання дозволяє Bluetooth-пристроям обмінюватися даними один з одним.

- Метод парування залежить від версії Bluetooth вашого пристрою.
- Для пристрою з Bluetooth 2.1: Ви можете спарувати свій пристрій та головний блок за допомогою SSP (надійне просте парування), що вимагає лише підтвердження.
- Для пристрою з Bluetooth 2.0: Для парування вам необхідно ввести PIN-код як на пристрої, так і на головному блоці.
- Успішно встановлене з'єднання реєструється у пам'яті блоку навіть після перезавантаження пристрою. Всього може бути зареєстровано до 10 пристроїв.
- Одночасно можуть бути підключені два пристрої Bluetooth для телефону Bluetooth і один пристрій Bluetooth для аудіосистеми.
- Для використання функції Bluetooth у даному пристрої, її треба спочатку ввімкнути.

#### **Автоматичне парування**

Коли **<Auto Pairing>** встановлено на **[ON]** на екрані **<TEL SETUP>**, iOS-пристрої (наприклад, iPhone) автоматично здійснюють парування при підключенні через USB. (Стор. 26)

#### **Реєстрація Bluetooth-пристрою**

**1 Знайдіть цей пристрій ("DMX6") на пристрої Bluetooth та виконайте його реєстрацію.**

#### **Для Bluetooth-пристрою, сумісного з SSP (Bluetooth 2.1):**

Підтвердьте запит на пристрої та на головному блоці.

#### На пристрої:

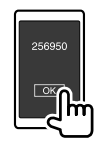

На даному пристрої:

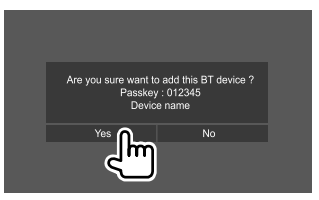

• Торкніться до **[No]** для відхилення запиту.

#### **Для Bluetooth-пристрою, сумісного з Bluetooth 2.0:**

Виберіть пристрій ("DMX6") на пристрої Bluetooth.

• Якщо вимагається PIN-код, введіть PIN-код, що показано на екрані (первісне значення: "0000"). Щоб змінити PIN-код див. стор. 22.

**2 Визначте використання в якості пристрою з функцією "вільні руки" (**1**), а потім виберіть [Close] (**2**).**

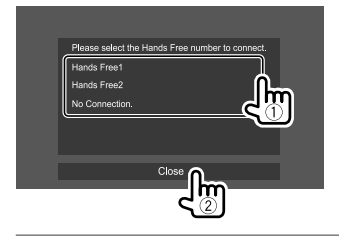

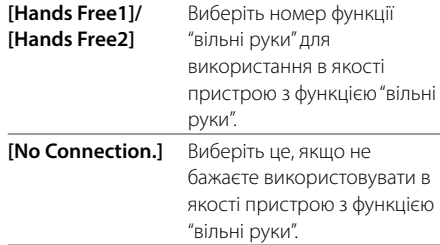

#### **3 Коли Bluetooth-пристрій сумісний з A2DP або SPP: Визначте використання у якості аудіопрогравача або пристрою з встановленими додатками.**

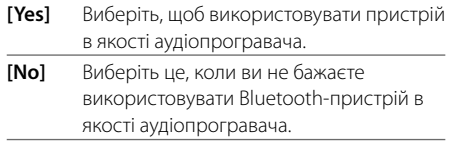

- **4 Коли Bluetooth-пристрій сумісний з PВАP: Виберіть, чи потрібно передавати телефонну книгу з Bluetooth-пристрою до цього пристрою.**
	- **[Yes]** Виберіть, щоб перенести телефонну книгу з вашого пристрою Bluetooth. **[No]** Виберіть це, якщо не бажаєте переносити телефонну книгу.

### **З'єднання/від'єднання зареєстрованого пристрою Bluetooth**

## **1 Відобразіть екран <Select Device>.**

На головному екрані виберіть наступне:

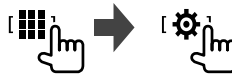

Потім на екрані **<SETUP>** торкніться до **[Bluetooth]**.

На екрані **<Bluetooth Setup>** торкніться до **[Select Device]**.

**2 Виберіть пристрій, який потрібно з'єднати/від'єднати.**

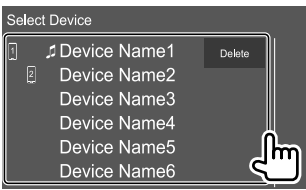

Значки поряд із зареєстрованим пристроєм показують наступне:

- $\cdot$   $\overline{N}/\overline{2}$  : Пілключено у якості мобільного телефону.
- $\blacksquare$ : Підключено у якості аудіопрогравача.

#### **3 Виберіть спосіб використання пристрою (**1**), а потім торкніться до [Close] (**2**).**

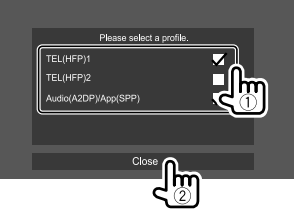

При кожному торканні до обраної позиції обирається спосіб використання (" " з'являється) або припиняється вибір (" $\bigvee$ " зникає). Обирайте позицію для підключення та знімайте вибір для відключення пристрою.

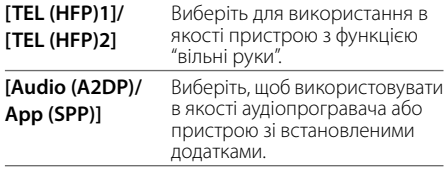

### **Щоб видалити зареєстрований пристрій**

**Bluetooth:** Торкніться до **[Delete]** у кроці 2, виберіть пристрої, які потрібно видалити, а потім торкніться до **[Delete]**. З'явиться повідомлення підтвердження. Торкніться до **[Yes]**.

- Щоб вибрати всі пристрої, торкніться до **[ All]**.
- Щоб скасувати вибір всіх пристроїв, торкніться до **[ All]**.

## **Зміна PIN-коду**

**1 Відобразіть екран <Change PIN Code>.** На головному екрані виберіть наступне:

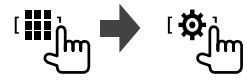

#### Потім на екрані **<SETUP>** торкніться до **[Bluetooth]**.

На екрані **<Bluetooth Setup>** торкніться до **[PIN Code]**.

**2 Введіть PIN-код (**1**), потім підтвердіть введення (**2**).**

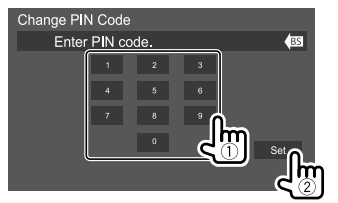

• Щоб видалити останній ввід, торкніться до **[BS]**.

- **Зміна назви пристрою, що відображається на спарованому пристрої**
- **1 Відобразіть екран <Change Device Name>.**

На головному екрані виберіть наступне:

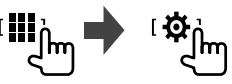

Потім на екрані **<SETUP>** торкніться до **[Bluetooth]**.

На екрані **<Bluetooth Setup>** торкніться до **[Device Name]**.

### **2 Введіть назву пристрою (**1**), потім підтвердіть введення (**2**).**

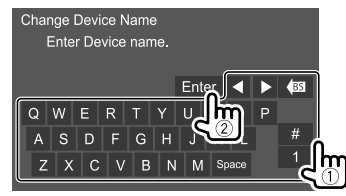

- Щоб видалити останній ввід, торкніться до **[BS]**.
- Щоб перемістити позицію введення, торкніться до **[**H**]/[**I**]**.

## **Мобільний телефон з Bluetooth**

#### **При надходженні виклику...**

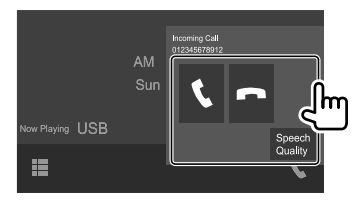

Торкання до робочих клавіш призводить до наступних дій:

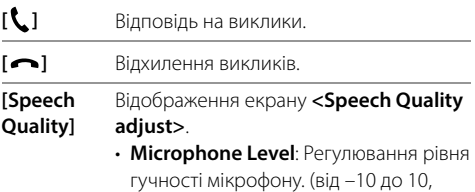

- первісне значення: 0) • **Echo Cancel Level**: Регулювання рівня гучності луни. (OFF, від –5 до 5,
- **Noise Reduction Level**: Регулювання рівня шумозниження. (OFF, від –5 до 5, первісне значення: 0)
- При запиті відображається інформація про виклик.
- Операції з телефоном недоступні у той час, коли відображається зображення з камери заднього виду.

первісне значення: 0)

#### **Під час виклику...**

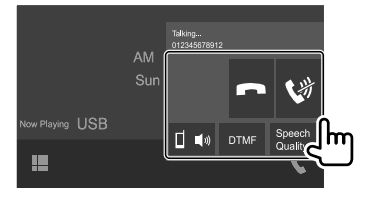

Торкання до робочих клавіш призводить до наступних дій:

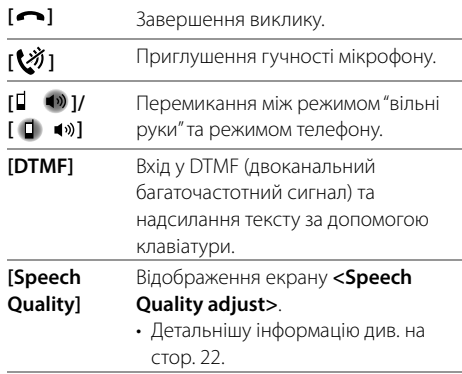

#### **Виклик**

#### **1 Відобразіть екран керування телефоном.** На головному екрані виберіть наступне:

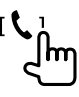

## **2 Виберіть спосіб здійснення виклику.**

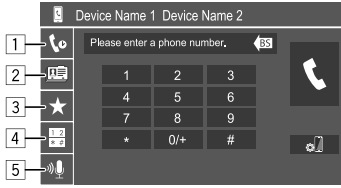

- 1 З історії викликів\* (пропущені дзвінки/вхідні дзвінки/вихідні дзвінки)
- 2 З телефонної книги\*
- 3 Зі списку запрограмованих номерів (Стор. 24)
- 4 Використовуйте пряме введення номера
- 5 Використовуйте голосовий набір
- **3 Виберіть контакт для здійснення виклику.**

A **Коли елемент** 1**,** 2 **або** 3 **вибрано в кроці 2:**

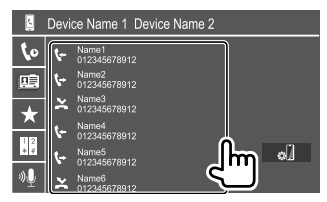

• Якщо вибраний контакт має декілька телефонних номерів, відобразиться список телефонних номерів. Виберіть телефонний номер для здійснення виклику.

#### **Використання пошуку за алфавітом у телефонній книзі**

- 1 Торкніться до **[ A-Z ]**.
- 2 Торкніться на клавіатурі до першої букви, з якої починається ваш пошуковий запит. Для пошуку числа торкніться до **[1]**.
- 3 Виберіть зі списку контакт, якому ви хочете зателефонувати.
- При сортуванні списку за алфавітом можна обирати ім'я або прізвище на екрані **<TEL SETUP>**. (Стор. 26)

#### B **Коли елемент** 4 **вибрано в кроці 2:**

**Введіть номер телефону (**1**), а потім здійсніть виклик (**2**).**

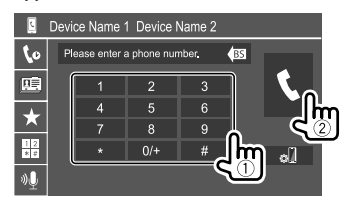

- Щоб ввести "+", торкніться та утримуйте **[0/+]**.
- Щоб видалити останній ввід, торкніться до **[BS]**.
- \* Тільки для мобільного телефону, сумісного з профілем PBAP (профіль доступу до телефонної книги).

## C **Коли елемент** 5 **вибрано в кроці 2:**

#### **Скажіть ім'я особи, якій потрібно зателефонувати.**

- Ви також можете здійснити голосовий набір, натиснувши та утримуючи **VOICE** на панелі монітора.
- Доступно тільки тоді, коли підключений мобільний телефон оснащений системою розпізнавання голосу.
- Якщо даний пристрій не знайде співпадіння, появиться напис "Press [Restart] to restart the voice recognition process." Торкніться до **[Restart]**, а потім скажіть ім'я ще раз.
- Щоб скасувати голосовий набір, торкніться до **[Stop]**.

## **Перемикання між двома підключеними пристроями**

Ви можете змінити пристрій, що використовується, за умови підключення двох пристроїв.

На екрані керування телефоном:

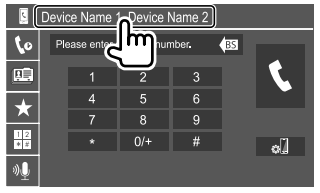

Активний пристрій виділений.

## **Занесення телефонних номерів у пам'ять**

Ви можете занести в пам'ять не більше 8 номерів телефонів.

## **1 Відобразіть екран <Edit Preset Dial>.**

На головному екрані виберіть наступне:

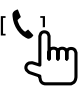

Потім на екрані керування телефоном виберіть наступне:

 $[\bigstar] \rightarrow$  [Edit]

## **2 Виберіть позицію для занесення у пам'ять.**

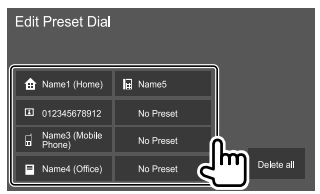

**3 Виберіть спосіб додавання телефонного номеру до запрограмованого списку та введіть номер до запрограмованого списку (**1**), потім торкніться до [Close] (**2**).**

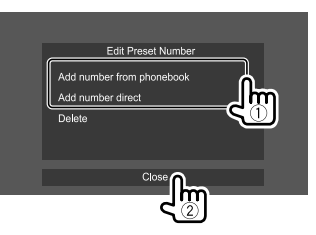

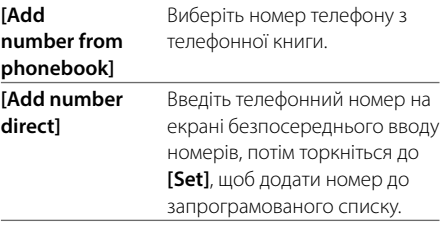

• Щоб відобразити запрограмований список, торкніться до **[ ]** на екрані керування телефоном.

#### **Щоб видалити номер з запрограмованого**

**списку:** Виберіть номер телефону, який треба видалити, на екрані **<Edit Preset Dial>**, потім торкніться до **[Delete]** у кроці 3.

**Щоб видалити усі номери з запрограмованого списку:** Торкніться до **[Delete all]** на екрані **<Edit Preset Dial>** у кроці 2.

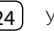

## **Редагування телефонної книги**

#### **Щоб передати телефонну книгу**

Якщо підключений мобільний телефон Bluetooth, сумісний з профілем Phone Book Access Profile (PBAP), ви можете передати телефонну книгу з мобільного телефону на пристрій.

#### **1 Відобразіть екран керування телефоном.**

На головному екрані виберіть наступне:

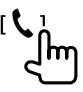

**2 Початок передачі даних з телефонної книги.**

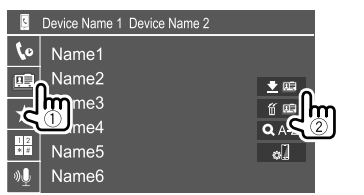

#### **Щоб видалити контакт з телефонної книги:**

Торкніться до **[ ]** у кроці 2 (2), виберіть пристрої, які потрібно видалити, а потім торкніться до **[Delete]**. З'явиться повідомлення підтвердження. Торкніться до **[Yes]**.

- Щоб вибрати всі пристрої, торкніться до **[ All]**.
- Щоб скасувати вибір всіх пристроїв, торкніться до **[ All]**.
- Торкніться до **[ A-Z ]**, щоб шукати контакт за початковою літерою.

## **Аудіопрогравач Bluetooth**

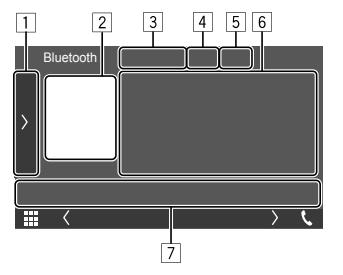

Наприклад, екран керування джерелом Bluetooth

- 1 Відображення/приховування інших доступних робочих клавіш\*1
- 2 Зображення (відображається, якщо доріжка містить зображення)
- 3 Назва підключеного пристрою
- 4 Кнопки режиму відтворення з повтором/у випадковому порядку\*1
- 5 Потужність сигналу та рівень зарядки акумулятора (З'являється тільки при надходженні запиту інформації з пристрою.)
- 6 Дані тегів\*2 (поточна назва доріжки/ім'я артиста/ назва альбому)
- Якщо на екрані відображений не весь текст, його прокрутка здійснюється натисканням **[<]**. 7 Робочі клавіші\*1
- \*1 Див. "Загальні робочі клавіші на екрані керування джерелом" на стор. 9.
- \*2 Доступно тільки для пристроїв, що сумісні з AVRCP 1.3.

## **Інформація щодо відтворення та функції клавіш**

- Для отримання інформації щодо відтворення, див. розділ "Екран керування джерелом" на стор. 8.
- Для отримання інформації щодо функцій клавіш на сенсорній панелі, див. розділ "Загальні робочі клавіші на екрані керування джерелом" на стор. 9.

Додаткові функції клавіш: Торкання до робочих клавіш призводить до наступних дій.

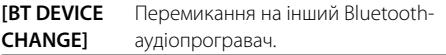

## **Вибір доріжки зі списку**

## **1 Відобразіть списку музики.**

На екрані налаштувань керування джерелом виберіть наступне:

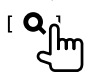

### **2 Виберіть папку, потім елемент у вибраній папці.**

• Про детальнішу інформацію щодо операцій зі списком див. стор. 10.

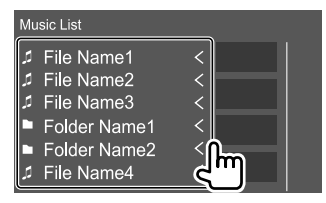

#### **Налаштування мобільного телефону Bluetooth**

Ви можете змінювати різні налаштування для використання мобільних телефонів Bluetooth на екрані **<TEL SETUP>**.

#### **1 Відобразіть екран <TEL SETUP>.**

На головному екрані виберіть наступне:

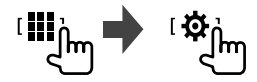

#### Потім на екрані **<SETUP>** торкніться до **[Bluetooth]**.

На екрані **<Bluetooth Setup>** торкніться до **[TEL SETUP]**.

## **2 Здійсніть налаштування.**

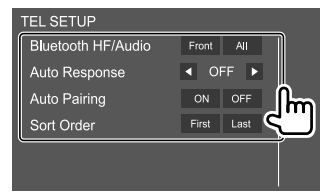

#### **<Bluetooth HF/Audio>**

Виберіть динаміки, що використовуються для мобільних телефонів Bluetooth.

- **Front**: Тільки передні колонки.
- **All** (Первісне значення): Усі колонки.

#### **<Auto Response>**

- **1 30** (у 5-секундні кроки): Пристрій автоматично відповідає на вхідні виклики. Встановіть час звучання вихідного дзвінку (секунди).
- **OFF** (Первісне значення): Пристрій не відповідає на виклики автоматично. Відповідь на виклик виконується вручну.

#### **<Auto Pairing>**

- **ON** (Первісне значення): Автоматичне встановлення парування з пристроєм iOS (наприклад, iPhone), підключеним через USB. (Автоматичне парування може не працювати для деяких пристроїв в залежності від версії iOS.)
- **OFF**: Відміняє.

#### **<Sort Order>**

Виберіть ім'я або прізвище для використання при сортуванні списку за алфавітом.

- **First**: Сортування списку за порядком імені.
- **Last** (Первісне значення): Сортування списку за порядком прізвища.

## **Налаштування**

#### **Налаштування аудіо**

#### **1 Відобразіть екран <Audio>.**

На головному екрані виберіть наступне:

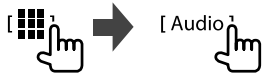

#### **2 Виберіть налаштування для зміни.**

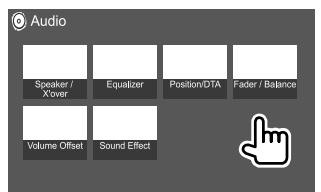

Наприклад, екран налаштувань аудіо

Ви не можете змінити екран **<Audio>** в наступних ситуаціях:

- Якщо джерело AV вимкнено
- При використанні телефону через Bluetooth (при здійсненні або прийманні дзвінка, під час розмови або під час голосового набору)

## **<Speaker/X'over>**

#### **Підготовка:**

Перш ніж здійснити будь-які налаштування для **<Speaker/X'over>**, виберіть належний режим розділення каналів відповідно до акустичної системи (2-смугова або 3-смугова акустична система).

## **1 Переведіть пристрій в режим очікування.**

На головному екрані виберіть наступне:

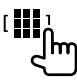

Потім, на екрані вибору джерела/опції виберіть **[STANDBY]**.

## **2 Відображення екрану <X'over Network>.**

На панелі монітора натисніть одночасно наступні кнопки:

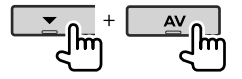

### **3 Виберіть режим розділення каналів.**

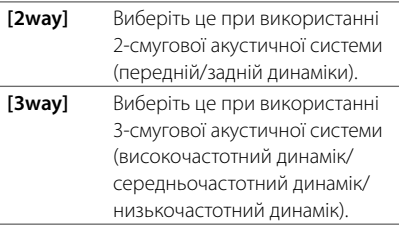

З'явиться повідомлення підтвердження. Торкніться до **[Yes]**.

## **Налаштування колонок та частота розділення каналів**

**1 Виберіть тип автомобіля (**1**), виберіть динамік (**2**) (передні динаміки, задні динаміки або сабвуфер) для налаштування, потім розташування\* та розмір динаміку/високочастотного динаміку (**3**) для обраного динаміку.**

З'являється вікно вибору для кожного налаштування. Виберіть елемент, потім торкніться до **[Close]**, щоб закрити вікно.

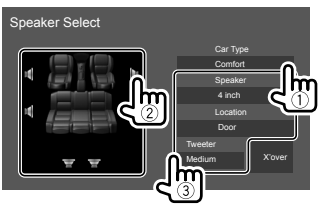

- Повторіть кроки  $(2)$  та  $(3)$ , щоб налаштувати усі динаміки.
- Елементи для регулювання відрізняються залежно від вибраного типу динаміка.
- Коли динамік не підключений, виберіть **[None]**.
- При налаштуванні передніх динаміків, виберіть також розмір динаміку для **<Tweeter>**.

#### **2 Торкніться до [X'over], щоб відобразити екран <X'over>.**

**3 Виберіть тип динаміка (**1**), а потім налаштуйте частоту розділення каналів (**2**) вибраного динаміка.**

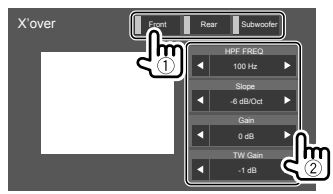

• Елементи для регулювання відрізняються залежно від вибраного типу динаміка/розміру динаміка/налаштувань розділення каналів.

#### **<HPF FREQ>**

Регулювання частоти розділення каналів для передніх або задніх колонок (фільтр високих частот).

#### **<LPF FREQ>**

Регулювання частоти розділення каналів для динаміка (фільтр низьких частот).

#### **<Slope>**

Регулювання нахилу розділення каналів.

#### **<Gain>**

Налаштування гучності вибраної колонки.

#### **<TW Gain>**

Регулювання рівня гучності високочастотного динаміку.

#### **<Phase Inversion>**

Вибір фази сигналу динаміка.

\* Розміщення динаміків можна вибрати тільки, коли <X'over Network> встановлено на [2way].

## **<Equalizer>**

Наступні параметри регулювання запам'ятовуються для кожного джерела, поки звук не буде відрегульовано знову.

Не можна регулювати звук, коли пристрій знаходиться у режимі очікування.

## **Вибір запрограмованого режиму звучання**

**1 Відображення запрограмованих режимів звучання.**

[ Preset Select2

- **2 Виберіть запрограмований режим звучання**
- **Pops/Easy/Top40/Jazz/Powerful/Rock/Flat** (Первісне значення)**/iPod/User1/User2/User3/ User4**

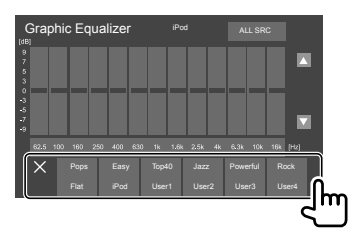

**Щоб сховати запрограмовані режими звучання:** Торкніться до **[**  $\times$ ].

## **Збережіть власні налаштування звуку**

- **1 Виберіть запрограмований режим звучання.**
- **2 Виберіть діапазон (**1**), налаштуйте рівень (**2**), а потім налаштуйте звук (**3**).**

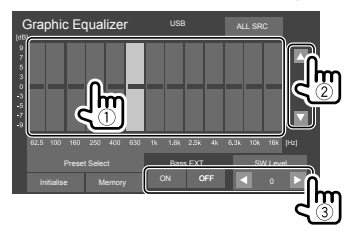

Відрегулюйте звук наступним чином:

#### **<Bass EXT>**

- Активація/деактивація низьких частот.
- **ON**/**OFF** (Первісне значення)

### **<SW LEVEL>**

Регулювання рівня низькочастотного динаміка.\* • від **–50** до **+10** (Первісне значення: **0**)

### **3 Повторіть крок 2 для налаштування рівнів інших діапазонів.**

#### **4 Торкніться до [Memory], щоб зберегти налаштування.**

З'являється вікно вибору користувача. Виберіть від **[User1]** до **[User4]**, щоб зберегти зроблені налаштування, потім торкніться до **[Close]**, щоб закрити вікно.

- Щоб застосувати відрегульований еквалайзер для всіх джерел відтворення, торкніться до **[ALL SRC]**, тоді торкніться до **[OK]** для підтвердження.
- Щоб відмінити зроблені налаштування, торкніться до **[Initialise]**.
- \* Не регулюється, коли вибрано <None> для сабвуфера на екрані <Speaker Select>. (Стор. 27)

## **<Position/DTA>**

Звукові ефекти можна налаштувати відповідно до положення прослуховування. Ви також можете локалізувати звуковий образ попереду обраного сидіння.

## **• Налаштування положення прослуховування**

**Торкніться до [Listening Position] (**1**), положення прослуховування ([Front L], [Front R], [Front All]\* або [All]) (**2**).**

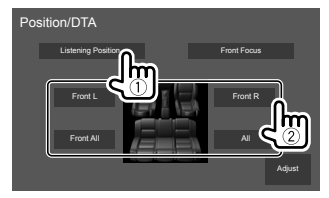

\* [Front All] можна вибирати тільки тоді, коли <X'over Network> встановлено на [2way].

## **Налаштування**

### **Налаштування цифрового регулювання часу (DTA)**

Виконайте тонке налаштування часу затримки звучання колонки, щоб створити зручніше середовище у вашому автомобілі.

- **1 Торкніться до [Adjust] на екрані <Position/DTA>, щоб відобразити екран цифрового регулювання часу (DTA).**
- **2 Торкніться до [Delay] (**1**), потім налаштуйте значення параметру цифрового регулювання часу (DTA) (**2**) для кожного динаміка.**

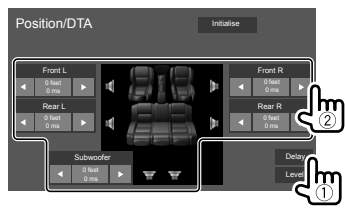

- Для визначення значення налаштування див. розділ "Визначення величини для налаштування <Position/DTA>" на стор. 30.
- **3 Торкніться до [Level] (**1**), потім налаштуйте вихідну гучність (**2**) для кожного динаміку.**

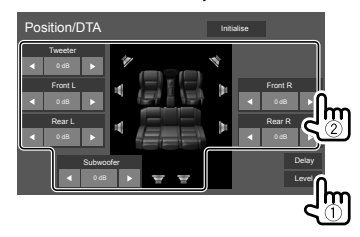

**Щоб ініціалізувати значення налаштування:** Торкніться до **[Initialise]**.

- **Локалізація звукового образу—Front Focus**
- **1 Торкніться до [Front Focus] (**1**), потім оберіть положення прослуховування (**2**) для встановлення у якості переднього положення та торкніться до [Adjust] (**3**).**

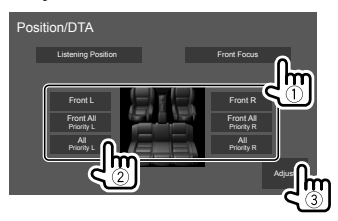

• Коли ви сидите у положенні **[Front All]** (передні сидіння) або **[All]** (передні та задні сидіння), обирайте ліве положення (**"Priority L"**) або праве положення (**"Priority R"**) для визначення положення локалізації звукового образу.

### **2 Торкніться до [Delay] (**1**), потім точно відрегулюйте звуковий образ (**2**).**

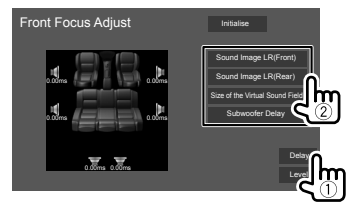

#### **[Sound Image LR (Front)]**

Регулювання звукового образу для встановлення на переднє положення.

#### **[Sound Image LR (Rear)]**

Регулювання звукового образу для встановлення на заднє положення.

#### **[Size of the Virtual Sound Field]**

Регулювання віртуального звукового поля до бажаного розміру.

• Якщо звуковий образ виходить за межі переднього положення, відрегулюйте **[Sound Image LR (Front)]**/**[Sound Image LR (Rear)]**.

#### **[Subwoofer Delay]**

Налаштування часу затримки звучання сабвуфера.

**3 Торкніться до [Level] (**1**), потім налаштуйте вихідну гучність (**2**) для кожного динаміку.**

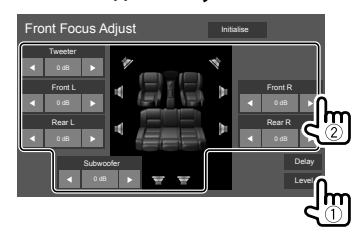

**Щоб ініціалізувати значення налаштування:** Торкніться до **[Initialise]**.

## **Налаштування**

#### **Визначення величини для налаштування <Position/DTA>**

При вказанні відстані від центру встановленого у даний час положення прослуховування до кожної з колонок час затримки буде розрахований та встановлений автоматично.

- 1 Визначте центр встановленого в даний час положення прослуховування як базову точку.
- 2 Виміряйте відстані від базової точки до колонок.
- 3 Вирахуйте різницю між відстанню до найдальшої колонки і відстанями до інших колонок.
- 4 Налаштуйте значення DTA, вирахуване у кроці 3 для кожної колонки.
- 5 Налаштуйте підсилення для кожної колонки.

#### Наприклад, коли **[Front All]** вибрано для положення прослуховування

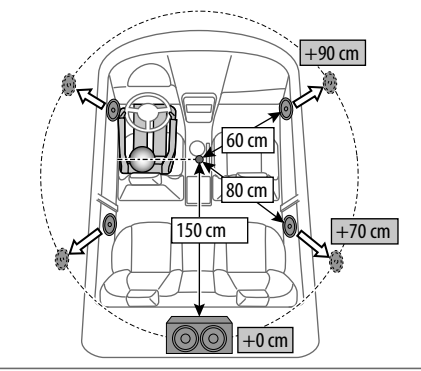

### **<Fader/Balance>**

Торкніться до **[**J**]**/**[**K**]**/**[**H**]**/**[**I**]** або перетягніть позначку  $\bigcirc$ , щоб відрегулювати.

#### **<Fader>**

Налаштування вихідного балансу звучання переднього і заднього динаміків. При використанні системи з двома колонками, встановіть мікшер у центральне положення (**0**).

• від **F15** до **R15** (Первісне значення: **0**)

#### **<Balance>**

Налаштування вихідного балансу звучання лівого і правого динаміків.

• від **L15** до **R15** (Первісне значення: **0**)

**Щоб відмінити регулювання:** Торкніться до **[Center]**.

## **<Volume Offset>**

Регулювання й збереження рівня автоматичного регулювання гучності для кожного джерела. При зміні джерела сигналу рівень гучності буде автоматично підвищуватись або зменшуватись.

Якщо ви спочатку збільшили гучність, а потім знизили гучність за допомогою Volume Offset, то при раптовому перемиканні на інше джерело генерований звук може бути надзвичайно гучним. • від **–5** до **+5** (Первісне значення: **0**)

**Щоб ініціалізувати значення налаштування:** Торкніться до **[Initialise]**.

## **<Sound Effect>**

Налаштування звукового ефекту.

#### **<Bass Boost>**

Вибір рівня посилення басів.

• **OFF** (Первісне значення)/**1**/**2**/**3**

#### **<Loudness>**

Налаштування гучності. (При регулюванні гучності загорається індикатор LOUD.)

• **OFF** (Первісне значення)/**Low**/**High**

#### **<Drive Equalizer>**

Зменшення шуму від руху підняттям діапазону.

• **OFF** (Первісне значення)/**ON**

#### **<Space Enhancer>**\*

Віртуальне розширення звукового простору, при використанні системи цифрового сигнального процесора (DSP). Виберіть рівень розширення.

• **OFF** (Первісне значення)/**Small**/**Medium**/**Large**

#### **<Supreme>**

Відновлення звуку, втраченого в результаті стиснення аудіо, для реалістичного звучання.

• **OFF**/**ON** (Первісне значення)

#### **<Realizer>**

Віртуальне створення реалістичного звучання, при використанні системи цифрового сигнального процесора (DSP). Виберіть рівень звучання.

• **OFF** (Первісне значення)/**1**/**2**/**3**

#### **<Stage EQ>**

Зміщення локалізації звукового образу нижче або вище. Виберіть висоту.

- **OFF** (Первісне значення)/**Low**/**Middle**/**High**
- \* Ви не можете змінити налаштування, якщо "Radio" вибрано в якості джерела.

#### **Налаштування дисплея**

#### **Відобразіть екран <Display>.**

На головному екрані виберіть наступне:

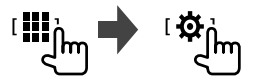

Потім на екрані **<SETUP>** торкніться до **[Display]**.

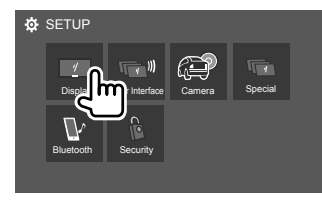

Наприклад, екран налаштувань

## **<Dimmer>**

- **ON**: Активує зменшення яскравості.
- **OFF**: Деактивація функції зменшення яскравості.
- **SYNC** (Первісне значення): Зменшення яскравості екрану та освітлення кнопок при включенні підсвічування приладової панелі.

## **<OSD Clock>**

- **ON** (Первісне значення): Відображення годинника при відтворенні з джерела відео.
- **OFF**: Відміняє.

### **<Key Color>**

Ви можете змінити колір підсвічування кнопок на панелі монітору.

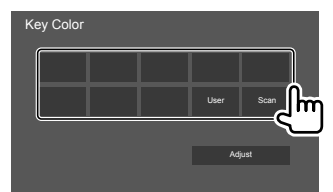

- Ви також можете відрегулювати колір підсвічування самостійно. Торкніться до **[Adjust]**, щоб відобразити екран регулювання кольору підсвічування, а потім налаштуйте колір. Параметри налаштування збережені в **[User]**.
- При виборі **[Scan]** поступово змінюється колір підсвічування.

## **<Background>**

Ви можете змінити колір або вигляд заднього фону. **Щоб змінити дизайн заднього фону:**

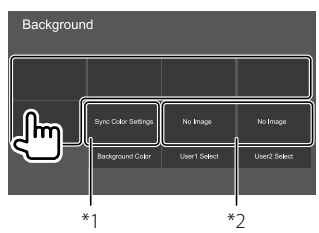

**Щоб змінити колір заднього фону:** Торкніться до **[Background Color]**, а потім виберіть колір на екрані **<Background Color>**.

- Ви можете вибрати такий же колір, який вибраний в **<Key Color>**, в якості кольору заднього фону, торкнувшись до **[Sync Color Settings]**.
- Якщо в **<Key Color>** вибрано **[Scan]**, користувач не може вибрати **[Sync Color Settings]**.
- \*1 Вибір кольору заднього фону заздалегідь.
- \*2 Вибір завантаженого улюбленого зображення заздалегідь.

## **Збереження улюбленого зображення для заднього фону**

Ви можете вибрати улюблене зображення, яке зберігається на підключеному пристрої USB, в якості заднього фону.

- Підключіть USB-пристрій, на якому зберігається зображення, заздалегідь.
- Використовуйте файл JPEG/PNG/BMP з роздільною здатністю 800 x 480 пікселів.
- **1 Торкніться до [User1 Select] або [User2 Select], щоб зберегти зображення для екрана <Background>.**
- **2 Виберіть папку, потім файл для фонового зображення у обраній папці.**

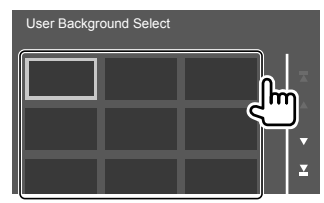

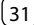

## **Налаштування**

**3 Поверніть зображення (**1**) у разі необхідності, потім підтвердіть зроблене налаштування (**2**).**

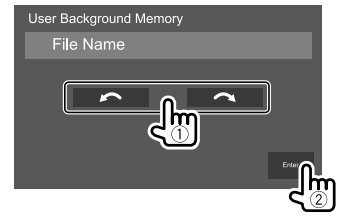

З'явиться повідомлення підтвердження. Торкніться до **[Enter]**, щоб зберегти нове зображення. (Існуюче зображення замінено на нове зображення.)

## **<Viewing Angle>**

Виберіть кут перегляду по відношенню до монітора, щоб покращити видимість зображення на екрані.

• **0** (Первісне значення)/**–1**/**–2**/**–3**

## **Налаштування інтерфейсу користувача**

#### **Відобразіть екран <User Interface>.**

На головному екрані виберіть наступне:

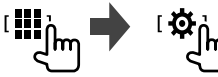

Потім на екрані **<SETUP>** торкніться до **[User Interface]**.

## **<Steering Remote Controller>**

Призначає функції кнопкам на пульті дистанційного керування керма.

- Ця функція доступна лише у тому випадку, коли ваш автомобіль обладнано електричним пультом дистанційного керування керма.
- Ви можете реєструвати/змінювати вказані функції тільки у припаркованому стані.
- Якщо ваш пульт дистанційного керування керма не сумісний з даним пристроєм, то задання функцій не зможе бути завершеним, та може з'явитися повідомлення про помилку.

#### **1 Коли пристрій готовий до задання функції, натисніть та утримуйте кнопку пульта дистанційного керування керма впродовж близько 2 секунд, щоб зареєструвати/змінити функції.**

• Дивіться на повідомлення, що відображається, щоб підтвердити готовність пристрою перед тим, як продовжувати операції.

**2 Виберіть функцію, яку потрібно призначити вибраній кнопці.**

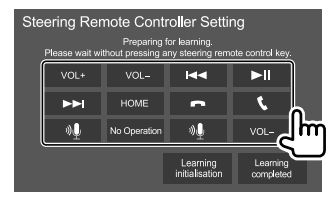

- **3 Повторіть кроки 1 і 2, щоб зареєструвати інші функції для інших кнопок.**
- **4 Торкніться до [Learning completed], щоб завершити процедуру.**

З'явиться повідомлення підтвердження. Торкніться до **[Yes]**.

- Даний пристрій може зареєструвати/змінити функції усіх кнопок одночасно. Для цього натисніть усі кнопки по черзі і після натискання їх усіх, торкніться до **[Learning completed]** у кроці 2. Тим не менше, після цієї операції нові функції не зможуть бути задані.
- При зміні функцій, що були вже задані до того, торкніться до функції, яку ви бажаєте змінити у кроці 2, потім шляхом торкання виберіть нову функцію зі списку функцій.
- Підтвердіть зміст функцій, які підлягають налаштуванню, у списку функцій. Ви не можете редагувати список функцій.

#### **Щоб ініціалізувати налаштування:** Торкніться до **[Learning initialisation]** у кроці 2.

- З'явиться повідомлення підтвердження. Торкніться до **[Yes]**.
- Щоб відмінити ініціалізацію, торкніться до **[No]**.

## **Налаштування**

#### **<Beep>**\*1

- **ON** (Первісне значення): Активує звукові сигнали при натисненні на кнопки.
- **OFF**: Деактивація звукових сигналів при торканні до кнопки.

## **<Language Select>**

Вибір мови тексту, що відображає інформацію на екрані. Для детальнішої інформації див. розділ "Початкові налаштування" на стор. 5.

## **<Touch Panel Adjust>**

Налаштуйте положення торкання кнопок на екрані.

Торкніться та утримуйте центру позначок знизу зліва (1) та зверху справа (2), як рекомендовано.

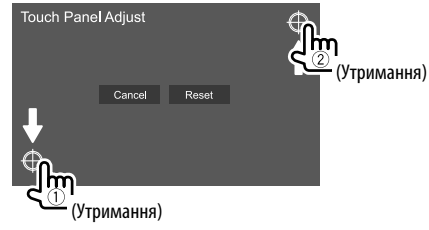

- Щоб повернутися до початкового положення сенсорного екрану, торкніться до **[Reset]**.
- Щоб відмінити поточну операцію, торкніться до **[Cancel]**.

## **<Clock>**

Оберіть спосіб налаштування дати і годинника. Для детальнішої інформації див. розділ "Налаштування календаря/годинника" на стор. 6.

## **<Time Zone>**\*2

Оберіть часовий пояс для вашої місцевості. Для детальнішої інформації див. розділ "Налаштування календаря/годинника" на стор. 6.

## **<Clock Adjust>**\*2

Налаштуйте дату та годинник вручну. Для детальнішої інформації див. розділ "Налаштування календаря/годинника" на стор. 6.

- \*1 Доступне лише коли <X'over Network> встановлено у значення [2way].
- 2 Доступно, коли параметр [Clock] налаштовано на [Manual].

### **Налаштування камери**

## **Відобразіть екран <Camera>.**

На головному екрані виберіть наступне:

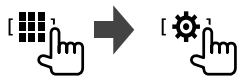

Потім на екрані **<SETUP>** торкніться до **[Camera]**.

## **<R-CAM Interruption>**

- **ON**: Відображення зображення з камери заднього виду у разі переключення ручки передач у зворотне положення (R).
- **OFF** (Первісне значення): Оберіть це налаштування, якщо камера не підключена.

## **<R-CAM for Car interface>**

• **ON**: Вибір при підключенні зовнішнього системного блоку. (Не відображаються ні кнопки, ні назви.)

• **OFF** (Первісне значення): Вибір при підключенні камери заднього виду.

## **<Parking Guidelines>**

- **ON** (Первісне значення): Відображення паркувальних ліній.
- **OFF**: Приховування паркувальних ліній.

## **<Guidelines Setup>**

Налаштуйте паркувальні лінії згідно з розміром автомобіля, простором паркування тощо. При налаштуванні паркувальних ліній обов'язково використовуйте стоянкове гальмо, щоб уникнути самовільного переміщення автомобіля.

Торкніться до однієї з  $\bigoplus$  позначок (1), потім налаштуйте позицію обраної  $\left[\frac{1}{2}\right]$ позначки (2).

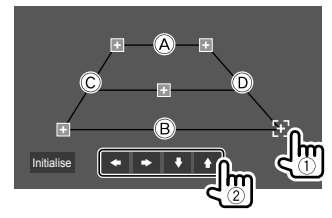

A і B повинні бути горизонтальними, а C і D мають бути однієї довжини.

• Торкніться до **[Initialise]** щоб встановити усі позначки в початкове положення за замовчуванням. З'явиться повідомлення підтвердження. Торкніться до **[Yes]**.

#### **Особливі налаштування системи**

#### **Відобразіть екран <Special>.**

На головному екрані виберіть наступне:

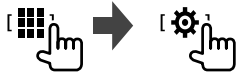

Потім на екрані **<SETUP>** торкніться до **[Special]**.

## **<DEMO>**

- **ON** (Первісне значення): Вмикання демонстрації функцій дисплею.
- **OFF**: Вимикання демонстрації функцій дисплею.

## **<Manual Power OFF>**

Призначте функцію для кнопки **HOME** на панелі монітора при натисканні та утримуванні.

- **AV OFF**: Вимкнення екрана та аудіо. Екран та аудіо ввімкнуться знову під час отримання виклику, вхідного відео-сигналу з камери заднього виду тощо.
- **Complete OFF** (Первісне значення): Вимкнення живлення.

## **<SETUP Memory>**

- **Lock**: Блокування налаштувань **<Audio SETUP Memory>/<Audio SETUP Recall>/<Audio SETUP Clear>**.
- Елементи в налаштуваннях **<Speaker/X'over>** не можна регулювати, якщо вибрано **[Lock]**.
- **Unlock**: Розблокування налаштувань.

## **<Audio SETUP Memory>**\*

Запам'ятовування наступних налаштувань аудіо:

- Fader/Balance
- Speaker/X'over
	- **УКРАЇНСЬКА**
- Equalizer (Регулювання відповідно до попереднього налаштування користувача (**[User1]**
- **[User4]**)/регулювання рівня сабвуфера)
- Position/DTA
- Sound Effect

З'явиться повідомлення підтвердження. Торкніться до **[Yes]**.

## **<Audio SETUP Recall>**\*

Викличте налаштування, запам'ятовані за допомогою **<Audio SETUP Memory>**. З'явиться повідомлення підтвердження. Торкніться до **[Yes]**.

## **<Audio SETUP Clear>**\*

Видаліть налаштування, здійснені на екрані **<Audio>**. З'явиться повідомлення підтвердження. Торкніться до **[Yes]**.

## **<Software Information>**

Відобразіть інформацію про програмне забезпечення (наприклад, серійний номер, версію додатка, версію системи тощо). Ви можете оновити програмне забезпечення.

## **<Open Source Licenses>**

Відображайте ліцензії Open Source.

## **<Initialise>**

Ініціалізуйте всі налаштування, здійснені на пристрої. З'явиться повідомлення підтвердження. Торкніться до **[Yes]**.

- Налаштування, запам'ятовані на **<Audio SETUP Memory>**, не ініціалізовані.
- \* Доступне лише коли <SETUP Memory> встановлено у значення [Unlock].

## **Налаштування Bluetooth**

### **Відобразіть екран <Bluetooth>.**

На головному екрані виберіть наступне:

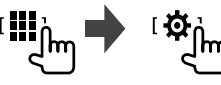

Потім на екрані **<SETUP>** торкніться до **[Bluetooth]**.

## **<Bluetooth>**

- **ON** (Первісне значення): Активація функції Bluetooth цього пристрою.
- **OFF**: Деактивація функції Bluetooth цього пристрою.

## **<Select Device>**

Приєднайте або від'єднайте спарований пристрій. (Стор. 21)

## **<Device Name>**

Відображайте/змінюйте назву пристрою, що буде відображено на пристрої Bluetooth. (Стор. 22)

## **<PIN Code>**

Змінюйте PIN-код цього пристрою. (Стор. 22)

## **<Device Address>**

Відображайте адресу пристрою.

## **<TEL SETUP>**

Налаштовуйте параметри для використання мобільного телефону Bluetooth. (Стор. 26)

#### **Налаштування безпеки**

#### **Відобразіть екран <Security>.**

На головному екрані виберіть наступне:

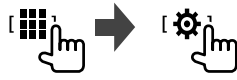

Потім на екрані **<SETUP>** торкніться до **[Security]**.

## **<Security Code Set>**

Реєстрація коду безпеки пристрою. (Стор. 5)

## **<Security Code Cancellation>**

Видаляйте код безпеки. (Стор. 5)

## **<Security Code Change>**

Змінюйте код безпеки. (Стор. 5)

## **Налаштування Налаштування Блок дистанційного керування керування**

Для керування даним пристроєм розроблено пульт дистанційного керування KNA-RCDV331 (опція). Зверніться до інструкції, що входить до комплекту пульту дистанційного керування.

## **УВАГА**

- Розташовуйте пульт дистанційного керування у такому місці, де він не буде переміщуватися під час гальмування або виконання інших операцій керування. Падіння пульту дистанційного керування та його заклинювання під педалями під час керування транспортним засобом може призвести до виникнення небезпечної ситуації.
- Не залишайте батарею поблизу вогню або під прямими променями сонця. Це може призвести до вибуху або генерування надмірного тепла.
- Не перезаряджайте батарею, не замикайте її на коротко, не розбирайте, не нагрівайте й не піддавайте дії відкритого вогню. Подібні дії можуть викликати протікання батареї. Якщо рідина, що витекла, увійде у контакт з очами або одягом, негайно промийте водою та зверніться за консультацією до лікаря.
- Тримайте батарею у місці, що недоступно для дітей. У малоймовірному випадку проковтування дитиною батареї, негайно зверніться за консультацією до лікаря.

## **Підготовка**

## **Встановлення батарей**

Використовуйте дві батареї розміру "AAA"/"R03". Встановлюйте батареї з належною орієнтацією полюсів + та –, відповідно до малюнку всередині корпусу.

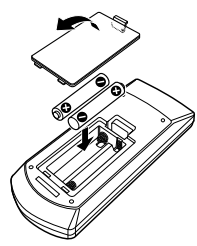

- Завжди вставляйте батареї, починаючи з полюсів –, щоб уникнути викривлення пружин.
- Якщо пульт дистанційного керування працює тільки на короткій відстані або зовсім не працює, можливо, що батареї розрядилися. У подібних випадках замінюйте батареї на нові.

## **Перемикач режиму пульту дистанційного керування**

Функції, якими можна керувати з пульту дистанційного керування, відрізняються залежно від положення перемикача режиму.

#### KNA-RCDV331

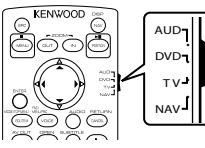

- **Режим AUD**: Перемикайте у цей режим для керування обраним джерелом або джерелом тюнера і т.п.
- У разі керування програвачем, що відрізняється від вбудованого у даний пристрій, обирайте режим "AUD".
- **Режим DVD**: Не використовується.
- **Режим TV**: Не використовується.
- **Режим NAV**: Не використовується.
- Положення перемикача режиму пульту дистанційного керування вказується у назві кожного режиму, наприклад "Режим AUD".

## **Основні операції для KNA-RCDV331 (можна придбати додатково)**

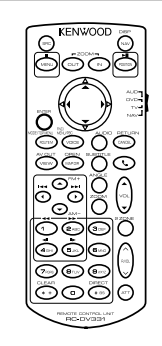

#### **• Загальні операції (Режим AUD)**

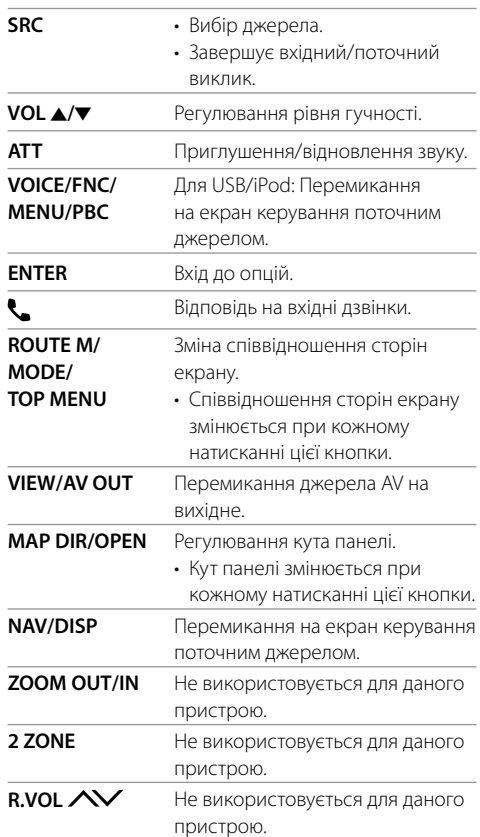

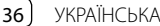

### **Radio (Режим AUD)**

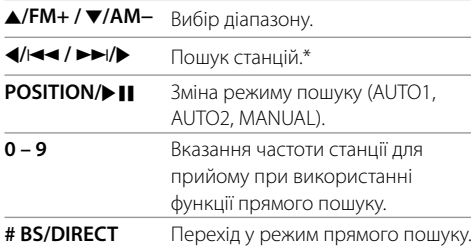

\* Метод пошуку відрізняється залежно від обраного режиму пошуку.

### **• iPod (Режим AUD)**

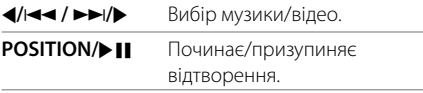

#### **USB (Режим AUD)**

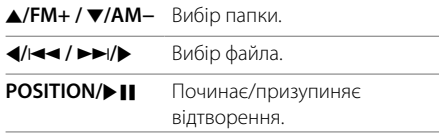

#### **Прямий пошук частоти станції**

Прослуховуючи радіо, ви можете безпосередньо здійснити пошук частоти станції, використовуючи цифрові кнопки.

#### **1 Натисніть # BS/DIRECT, щоб увійти у режим пошуку.**

#### **2 Натисніть цифрову кнопку, щоб вибрати бажану частоту станції.**

• Для видалення помилково введеної інформації натисніть **\* +/CLEAR**.

#### **3 Натисніть 4/H4** / ►►I/▶ для **підтвердження.**

**Для виходу з режиму пошуку:** Натисніть **# BS/ DIRECT**.

## **Додаток KENWOOD Remote**

KENWOOD Remote — це додаток, що підключає та контролює сумісні автомобільні приймачі KENWOOD через Bluetooth®, як бездротовий пульт дистанційного керування.

Ви також можете керувати цим пристроєм через смартфон, використовуючи додаток KENWOOD Remote.

Цей додаток може відображати інформацію про джерело даного пристрою на екрані смартфона, а також дає змогу користувачеві здійснити налаштування аудіо за допомогою графічного інтерфейсу даного додатка.

Цей додаток також може виступати як безкоштовний автономний програвач музики, в той час коли ваш смартфон не підключений до даного пристрою.

• Щоб отримати детальну інформацію, відвідайте веб-сайт <www.kenwood.com/car/app/ kenwood\_remote/eng/>.

## **А ПОПЕРЕДЖЕННЯ**

- НЕ під'єднуйте провід запалювання (червоний) та провід акумуляторної батареї (жовтий) до шасі автомобіля (заземлення), оскільки це може викликати коротке замикання, що у свою чергу може призвести до загоряння.
- НЕ від' єднуйте плавкий запобіжник від проводу запалювання (червоний) та проводу акумуляторної батареї (жовтий). Лінія подачі живлення повинна приєднуватися до проводів крізь плавкий запобіжник.
- Завжди під'єднуйте провід запалювання (червоний) та провід акумуляторної батареї (жовтий) до джерела живлення, яке подається крізь блок плавких запобіжників.

## **А ЗАСТЕРЕЖЕННЯ**

- Встановлюйте даний пристрій у консоль вашого автомобіля.
- Не торкайтеся металевих частин даного пристрою під час та безпосередньо після завершення експлуатації пристрою. Температура металевих деталей, наприклад, радіатора охолодження та кожуху, значно підвищується.
- Паркуючись у зоні з низькою стелею, вимкніть пристрій, щоб приховати антену. У разі, коли пристрій встановлено в автомобілі з функцією самовисувної антени, радіоантена висувається автоматично при ввімкненні пристрою з підключеним проводом контролю живлення. (Стор. 41)

#### **Перед встановленням**

#### **Заходи безпеки при установці та підключенні**

- Монтаж та підключення даного виробу потребує навичок та досвіду. Для забезпечення максимальної безпеки залиште професіоналам виконання монтажних та електротехнічних робіт.
- Виконуйте монтаж пристрою таким чином, щоб монтажний кут не перевищував 30°.
- Обов'язково виконайте заземлення пристрою на негативний контакт живлення постійного струму напругою 12 В.
- Не встановлюйте пристрій у місцях дії прямого сонячного проміння або надмірного нагріву або вологості. Уникайте місць, де забагато пилу, або існує можливість впливу бризок води.
- Не використовуйте власні гвинти. Користуйтеся тільки гвинтами, що надаються у комплекті постачання. Використання неправильних гвинтів може призвести до пошкодження пристрою.
- Після того, як пристрій буде встановлено, перевірте коректність роботи стоп-сигналів, покажчиків повороту, склоочисників та іншого обладнання автомобіля.
- Під час встановлення пристрою у автомобіль не натискайте занадто сильно на поверхню панелі. Це може призвести до подряпин, пошкодження або полому.
- Якщо живлення не вмикається (відображається повідомлення про помилку "Miswiring DC Offset Error", "Warning DC Offset Error"), можливо, що провід колонки закорочений або торкається шасі автомобіля, що викликало спрацювання захисної функції. У такому разі потрібно перевірити провід динаміка.
- Тримайте всі кабелі на відстані від теплорозсіюючих металевих деталей.
- Якщо на замку запалювання вашого автомобіля відсутня позиція АСС, приєднайте проводи запалювання до джерела живлення, яке можна вмикати та вимикати за допомогою ключа запалювання. Якщо ви приєднаєте провід запалювання до джерела живлення з постійною напругою, наприклад до проводів акумуляторної батареї, батарея може розрядитися.
- Якщо консоль має кришку, переконайтесь, що пристрій встановлено таким чином, що панель монітору не торкається кришки при закритті та відкритті.
- Якщо плавкий запобіжник перегорить, спочатку переконайтеся у тому, що проводи не перетинаються, викликаючи коротке замикання, потім замініть старий запобіжник на новий з тим же номіналом.
- Ізолюйте проводи, що не під'єднано, за допомогою вінілової стрічки або іншого подібного матеріалу. Для запобігання короткому замиканню не знімайте ковпачки та не випускайте кабель на кінцях непід'єднаних проводів або контактних роз'ємів.
- За допомогою кабельних затискачів закріпіть проводи та обмотайте їх вініловою стрічкою в тих місцях, де вони контактують з металевими частинами, для захисту та запобігання короткому замиканню.
- Під'єднуйте проводи колонок правильно до відповідних їм контактних роз'ємів. Сумісне використання  $\ominus$  проводів або їх заземлення на будь-яку металеву частину у автомобілі може призвести до пошкодження пристрою або виникнення збоїв у його роботі.
- Якщо тільки дві колонки під'єднуються до системи, під'єднуйте з'єднувачі або до обох вихідних контактних роз'ємів для передніх колонок, або до обох вихідних контактних роз'ємів для задніх колонок (не змішуйте контактні роз'єми для передніх та задніх колонок). Наприклад, якщо ви приєднаєте з'єднувач  $\bigoplus$  лівої колонки до вихідного контактного роз'єму для передньої колонки, не приєднуйте з'єднувач  $\ominus$  до вихідного контактного роз'єму для задньої колонки.

### **Список деталей для встановлення**

**Примітка:** Даний список деталей не включає всього вмісту пакета.

- $\blacksquare$  Пучок проводів ( $\times$  1 шт.)
- **2** Стоянковий подовжувач, 2 м (х 1 шт.)
- В Декоративна панель (х 1 шт.)
- $\blacksquare$  Монтажний кожух ( $\times$  1 шт.)
- $\overline{\phantom{a}}$  Ключі для демонтажу ( $\times$  2 шт.)
- $\blacksquare$  Мікрофон, 3 м ( $\times$  1 шт.)

#### **Процедура встановлення**

- **1 Вийміть ключ із замка запалювання та**   $B$ ід'єднайте акумуляторну батарею  $\ominus$ .
- **2 Виконайте належним чином дротові з'єднання для кожного пристрою.**
- **3 Приєднайте проводи колонок із джгута проводки.**
- **4 Візьміть з'єднувач В джгута проводки та приєднайте його до з'єднувача колонки у вашому автомобілі.**
- **5 Візьміть з'єднувач А джгута проводки та приєднайте його до з'єднувача зовнішнього живлення у вашому автомобілі.**
- **6 Приєднайте пучок проводів до пристрою.**

### **7 Встановіть пристрій у автомобіль.**

Переконайтеся, що пристрій надійно встановлено на місці. Якщо пристрій нестабільний, це може призвести до збоїв у його роботі (наприклад, проскакування звуку).

- **8 Знову приєднайте** · **акумуляторної батареї.**
- **9 Виконайте налаштування <Initial Settings>. (Стор. 5)**

#### **Встановлення пристрою**

 **Встановлення пристрою за допомогою монтажного кожуха**

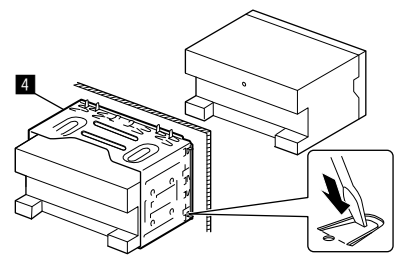

Зігніть щитки монтажної муфти за допомогою викрутки або аналогічного інструменту та встановіть її на місце.

### **Установка декоративної панелі**

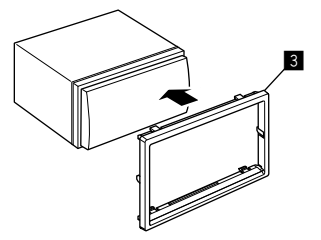

## **Встановлення та підключення**

#### **Демонтаж пристрою**

**1 Зачепіть затискачі на ключі для демонтажу (**"**) та зніміть два фіксатори в нижній частині декоративної панелі (**π**).**

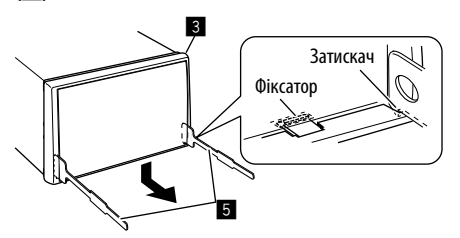

**2 Від'єднайте від двох верхніх затискачів**  декоративної панелі (**Па**).

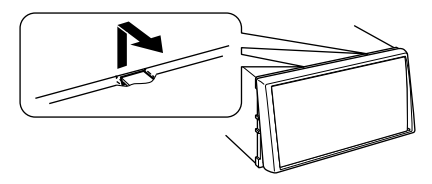

Таким же чином рамку можна зняти з верхньої частини.

**3 Демонтуйте пристрій, вставивши два ключі для демонтажу (**"**) та повернувши їх, як показано на малюнку.**

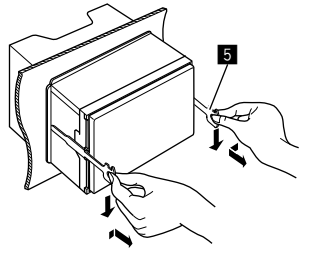

Будьте обережні, щоб не отримати пошкодження від затискачів на ключі для демонтажу.

#### **Підключення зовнішніх компонентів**

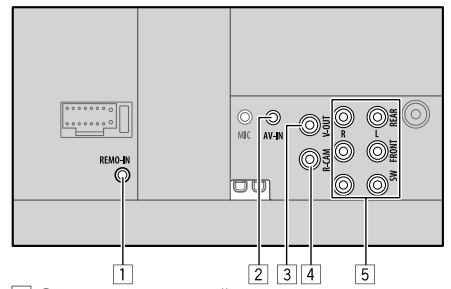

- 1 Вхід пульта дистанційного керування керма (REMO-IN)
	- Підключіть до проводки пульта дистанційного керування керма автомобіля за допомогою кабелю пульта дистанційного керування керма (додатковий аксесуар). Для отримання детальнішої інформації зверніться до дилера KENWOOD.
- 2 Вхід Аудіо/Відео (AV-IN)
- 3 Відео-вихід (V-OUT)
- 4 Вхід з камери заднього виду (R-CAM)
- 5 Вихідні роз'єми\*
	- Лівий вихід (Білий)
	- Правий вихід (Червоний)

 REAR: Передвиходи заднього динаміка FRONT: Передвиходи переднього динаміка SW: Передвиходи сабвуфера

#### **Для 3-смугового режиму розділення:**

 REAR: Передвиходи високочастотного динаміка FRONT: Передвиходи середньочастотного динаміка

SW: Передвиходи низькочастотного динаміка

\* При підключенні зовнішнього підсилювача під'єднайте його шнур заземлення до шасі автомобіля, інакше, даний пристрій може зазнати пошкодження.

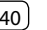

## **Встановлення та підключення**

#### **Дротове з'єднання**

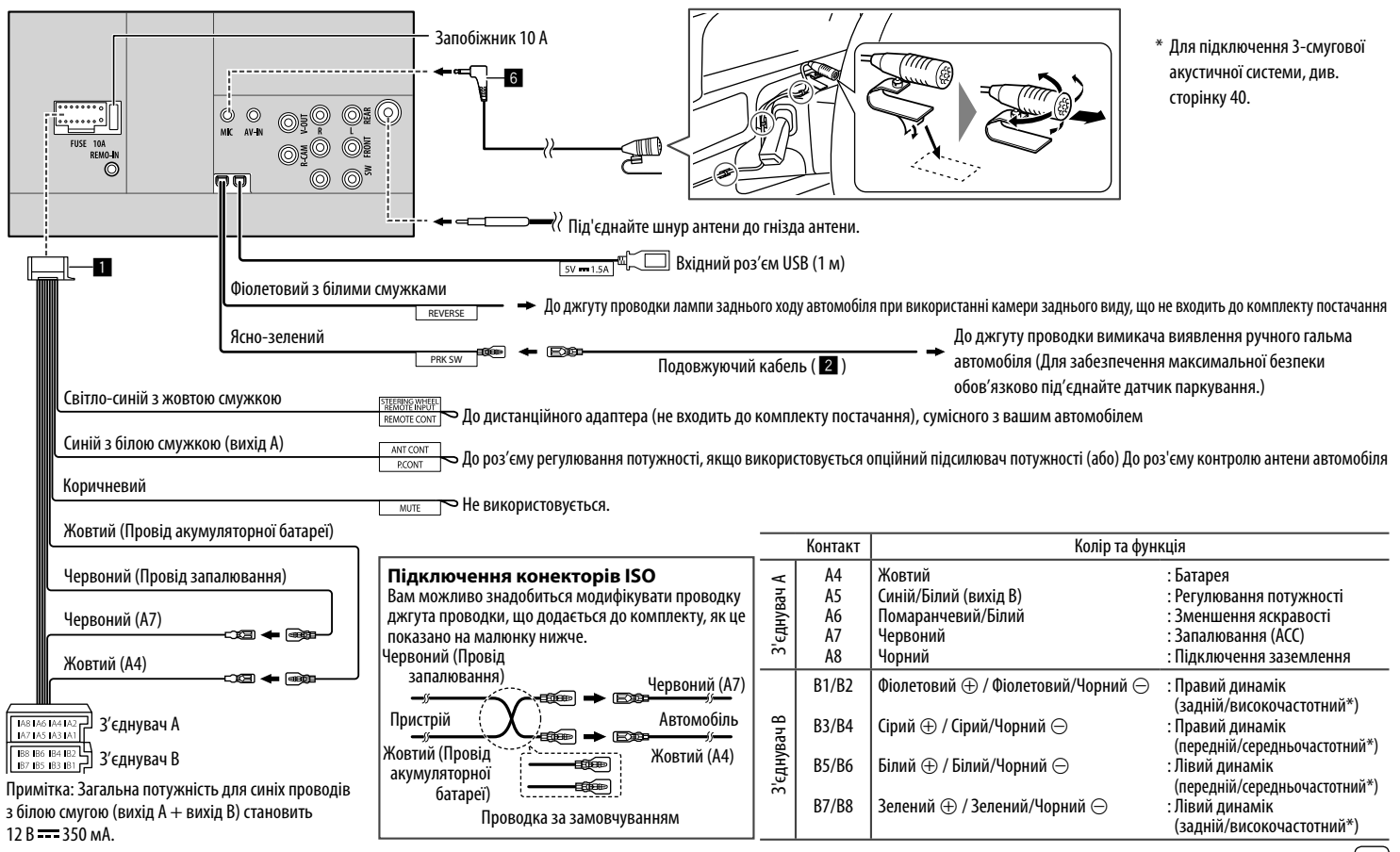

## **Довідкова інформація**

## **Обслуговування**

#### **Чищення приладу**

- Не використовуйте ніякий розчинник (наприклад, розріджувач, бензин та ін.), мийний засіб або інсектицид. Це може пошкодити монітор або пристрій.
- Обережно протріть панель за допомогою м'якої та сухої тканини.

## **Додаткова інформація**

## **Про підтримувані файли**

#### **Аудіофайли**

- Даний пристрій може програвати файли з наступним кодеком та розширеннями:
	- MP3 (.mp3), WMA (.wma), WAV (.wav), AAC (.m4a), FLAC (.flac)
- Система здатна відтворювати файли з наступними параметрами:
	- Бітрейт: MP3/WMA/AAC: 8 кбит/с – 320 кбит/с
	- Частота дискретизації: MP3/WMA/AAC: 16 кГц – 48 кГц WAV/FLAC:  $16$  кГц – 96 кГц
	- Файли записані у режимі VBR (з мінливим бітрейтом) і дають невірну індикацію часу, що минув з початку відтворення
- Даний пристрій може відображати наступне: – Тег:
	- MP3: ID3 Tag (версії 1.0/1.1/2.2/2.3/2.4) WMA Tag WAV Tag AAC Tag
	- FLAC Tag
- Зображення "Jacket picture": Розмір зображення: роздільна здатність від 32 × 32 до 1 232 × 672 Розмір даних: менше 500 КБ Тип файлу: JPEG/PNG/BMP
- Даний пристрій не може програвати наступні файли:
- MP3-файли, закодовані у форматі MP3i та MP3 PRO.
- MP3-файли, закодовані у стандарті Layer 1/2.
- WMA-файли, закодовані у безвтратному, професійному та голосовому форматі.
- WMA-файли, створені не на базі Windows Media® Audio.
- WMA/AAC-файли, захищені від копіювання за допомогою DRM.
- Файли ААС, захищені від копіювання за допомогою FairPlay (окрім тих, що збережені на iPod/iPhone).
- Файли, які містять дані AIFF, ATRAC3 тощо.

#### **Відеофайли**

- Даний пристрій може програвати файли з наступним кодеком та розширеннями:
- MPEG1/MPEG2 (.mpg, .mpeg), MPEG4 (.mp4, .m4v), H.264 (.mp4, .m4v, .avi, flv, f4v), WMV (.wmv)\*, MKV  $(mkv)$
- Потоки, що відповідають:
- Аудіо: MP3 або Dolby Audio
- MPEG1/MPEG2: Аудіо: MPEG1 Audio Layer-2 або Dolby Audio Відео: системному/програмному потоку MPEG
- Інші умови відтворення:
	- MPEG1/MPEG2: Формат файлу: MP@ML (Головний профіль на головному рівні)/SP@ML (Простий профіль на головному рівні)/MP@LL (Головний профіль на низькому рівні)
	- Формат вихідного відео-сигналу: NTSC (за замовчуванням)
- Цей пристрій може відтворювати файл розміром до 4 ГБ.
- \* Максимальна роздільна здатність: 640 × 480

## **Про відтворення з USB**

#### **Важливо**

Щоб запобігти втраті інформації, впевніться в тому, що для всіх важливих даних було створено резервні копії. Ми не несемо жодної відповідальності за будь-яку втрату даних у пристроях під час використання даного пристрою.

#### **Підтримувані файли на USB-пристрої**

- Ця система може відтворювати наведені далі типи файлів, що зберігаються на пристрої USB.
	- MPEG1/MPEG2/MPEG4/H.264/WMV/MKV/MP3/ WMA/WAV/AAC (.m4a)/FLAC
- Даний пристрій може розпізнати:
	- У сумі 5 000 файлів
	- 250 папок для відеофайлів, з максимальною кількістю файлів у папці 9 999
	- 250 папок для фотофайлів, з максимальною кількістю файлів у папці 9 999
	- 9 999 папок для аудіофайлів, з максимальною кількістю файлів у папці 1 000
- Максимальна кількість символів (у випадку однобайтових символів):
	- Ім'я папки: 50 символів
	- Ім'я файлу: 50 символів

#### **Примітки щодо використання USB-пристрою**

- Не використовуйте USB-пристрої в умовах, де вони можуть заважати безпечному керуванню.
- Приєднуючи інші пристрої за допомогою кабелю USB, використовуйте кабель USB 2.0.
- Удар від електростатичного розряду при підключенні USB-пристрою може викликати неполадки відтворення у даному пристрої. Якщо таке трапилось, то від'єднайте USB-пристрій, потім перезавантажте даний пристрій та USB-пристрій.
- Не від'єднуйте та не під'єднуйте знов USBпристрій, доки на екрані горить напис "Reading".
- Працюючи з деякими типами USB-пристроїв, система може виконувати функції та подавати живлення не так, як передбачається.
- Щоб запобігти деформації та пошкодженню USB-пристрою, не залишайте його у машині або у місцях дії прямого сонячного випромінювання або високої температури.

#### **Непідтримуваний пристрій USB**

- Система може неналежним чином відтворювати файли з USB-пристроїв, які підключаються за допомогою подовжувача USB-кабелю.
- USB-пристрої зі спеціальними функціями, такими як функції безпеки даних, не можуть використовуватися цією системою.
- Не використовуйте USB-пристрої, що поділені на 2 чи більше розділів.
- USB-пристрої та порти для їхнього підключення можуть мати різну форму, тому деякі з USBпристроїв можуть не підключатись належним чином або при роботі з ними з'єднання може перериватись.
- Даний пристрій може не розпізнати картку пам'яті, яка встановлюється у USB зчитувач карток.

## **Про iPod/iPhone**

#### **Важливо**

Щоб запобігти втраті інформації, впевніться в тому, що для всіх важливих даних було створено резервні копії.

Ми не несемо жодної відповідальності за будь-яку втрату даних у пристроях під час використання даного пристрою.

#### **Типи iPod/iPhone, які можна підключити**

- Made for
- iPod nano (7th Generation)\*
- iPod touch (6th Generation)
- iPod touch (5th Generation)
- iPhone 7 Plus
- iPhone 7
- iPhone SE
- iPhone 6S Plus
- iPhone 6S
- iPhone 6 Plus
- iPhone 6
- iPhone 5S
- iPhone 5C
- iPhone 5
- \* Доступно лише при підключенні через вхідний роз'єм USB.

#### **Примітки щодо використання iPod/iPhone**

- Під час користування iPod/iPhone деякі функції можуть не виконуватись належним або очікуваним чином. В такому разі відвідайте веб-сайт компанії KENWOOD: <www.kenwood.com/cs/ce/>
- При ввімкненні даного пристрою iPod/iPhone буде заряджатися через нього.
- Текстова інформація не може відтворюватись правильно.
- У разі використання деяких моделей iPod/iPhone функціонування може відхилятися від норми або бути нестабільною. У такому випадку, від'єднайте пристрій iPod/iPhone, потім перевірте його стан. Якщо якість функціонування не покращиться або буде повільним, то поверніть iPod/iPhone до початкових налаштувань.

## **Пошук та усунення несправностей**

Те, що здається проблемою, не завжди виявляється серйозним. Перш ніж телефонувати до сервісного центру, спробуйте наступне.

• Детальніше про операції із зовнішніми компонентами див. також в інструкціях до адаптерів, які використовуються для з'єднань (а також в інструкціях до зовнішніх компонентів).

## **Загальні несправності**

#### **Звук з колонок відсутній.**

- Налаштуйте гучність до оптимального рівня.
- Перевірте шнури та з'єднання.

#### **На екрані не відображено ніякого зображення.**

Увімкніть екран. (Стор. 4)

#### **Пульт дистанційного керування\* не працює.**

- Замініть батарею.
- \* Придбайте додатково пульт дистанційного керування, KNA-RCDV331.

#### **"No Signal"/"No Video Signal" з'являється.**

- Розпочніть відтворення з зовнішнього компоненту, підключеного до вхідного роз'єму AV-IN.
- Перевірте шнури та з'єднання.
- $\rightarrow$  Вхідний сигнал занадто слабкий.

#### **"Miswiring DC Offset Error"/"Warning DC Offset Error" з'являється.**

 Скоротився шнур гучномовця або виник його контакт з шасі автомобіля. Простягніть належним чином або ізолюйте шнур гучномовця, потім перезавантажте пристрій.

#### **"Parking off" з'являється.**

 Якщо автомобіль не стоїть на ручному гальмі, зображення не виводиться на екран.

#### **"Learning Process Failed" з'являється.**

 $\rightarrow$  Ваш пульт листанційного керування керма несумісний з даним пристроєм, тому задання функцій не зможе бути завершеним. Для отримання детальнішої інформації зверніться до дилера автомобільної акустичної системи.

#### **"Panel Mecha Error" з'являється:**

 Панель не працює належним чином. Вимкніть і потім увімкніть пристрій.

## **USB**

#### **Напис "Reading" на зникає з екрану.**

Вимкніть і знову ввімкніть живлення.

#### **При відтворенні доріжки звук інколи переривається.**

 $\rightarrow$  Доріжки було скопійовано у пам'ять USBпристрою неналежним чином. Скопіюйте доріжки знову та спробуйте ще раз.

#### **Доріжки програються не в тому порядку, в якому передбачалось.**

 Послідовність відтворення доріжок може залежати від того, на якому пристрої вони програються.

#### **Джерело не змінюється на "USB", коли ви підключаєте пристрій USB при прослуховуванні іншого джерела, або з'являється "USB Device Error" при підключенні пристрою USB.**

- USB-порт передає більше потужності в порівнянні з розрахованою межею.
- Вимкніть живлення та від'єднайте пристрій USB. Потім, увімкніть живлення та знову під'єднайте пристрій USB.
- Якщо вищезазначена процедура не вирішує проблеми, вимкніть та ввімкніть живлення (або перезавантажте пристрій), перед тим як вставити інший пристрій USB.

### **iPod/iPhone**

#### **Звук з колонок відсутній.**

- Від'єднайте iPod/iPhone, потім знову під'єднайте його.
- $\rightarrow$  Виберіть інше джерело, потім знову виберіть "iPod".

#### **iPod/iPhone не вмикається або не працює.**

- Перевірте з'єднання.
- Встановіть більш сучасну версію апаратнопрограмного забезпечення.
- $\rightarrow$  Зарядіть батарею.
- $\rightarrow$  Перезавантажте iPod/iPhone.

#### **Звук спотворений.**

 Вимкніть еквалайзер даного пристрою або програвача iPod/iPhone.

#### **Чути багато шуму.**

 $\rightarrow$  Вимкніть (відмініть дію) функції "VoiceOver" пристрою iPod/ iPhone. Щоб отримати детальну інформацію, відвідайте веб-сайт <http://www.apple.com>.

#### **Здійснення будь-яких операцій неможливе при відтворенні доріжки, яка містить зображення.**

 Здійснюйте операції з пристроєм після повного завантаження зображення.

#### **"Authorization Error" з'являється.**

 $\rightarrow$  Перевірте, чи сумісний підключений iPod/iPhone з цим пристроєм. (Стор. 43)

### **WebLink™**

#### **WebLink™ неможливо запустити.**

- Перевірте чи на підключеному смартфоні встановлена найновіша версія додатка WebLink™.
- Перевірте з'єднання.
- $\rightarrow$  Зарядіть батарею.
- Перезавантажте смартфон.
- Підключіть свій смартфон знову.

**УКРАЇНСЬКА** 

#### **Радіо**

#### **Автоматичне програмування станцій AME не функціонує.**

Програмуйте станції вручну. (Стор. 16)

#### **Статичні перешкоди під час прослуховування радіо.**

Приєднайте антену міцно.

## **AV-IN**

#### **На екрані відсутнє зображення.**

- Ввімкніть приєднаний відеокомпонент, якщо не зробили цього раніше.
- Приєднайте джерело відеосигналу належним чином.

## **Spotify**

#### **"Check App" з'являється.**

- $\rightarrow$  Додаток Spotify на підключеному пристрої не запустився.
- $\rightarrow$  Додаток Spotify не встановлений на підключеному пристрої.
- Підключіть свій смартфон знову.
- $\rightarrow$  Перезапустіть додаток Spotify.
- **"Please login or sign up." з'являється.**
- $\rightarrow$  Ви не ввійшли в додаток Spotify.

#### **"Please check internet connection." з'являється.**

Перевірте інтернет з'єднання.

#### **"Unable to start Spotify." з'являється.**

- $\rightarrow$  Перезапустіть додаток Spotify.
- $\rightarrow$  Додаток Spotify неможливо запустити чи відтворити в поточних умовах.

#### **"Please update the Spotify app on the phone." з'являється.**

 $\rightarrow$  Додаток Spotify на підключеному пристрої не найновішої версії. Оновіть програму.

### **Bluetooth**

#### **Якість звуку, який видає телефон, є низькою.**

- $\rightarrow$  Зменшить вілстань між головним блоком і мобільним телефоном Bluetooth.
- Спрямуйте автомобіль у місце, де прийом сигналу кращий.

#### **Під час відтворення з Bluetooth-аудіопрогравача звук переривається або зникає.**

- Зменште відстань між головним блоком та аудіопрогравачем Bluetooth. Від'єднайте пристрій, який підключено в режимі Bluetooth phone (телефон Bluetooth).
- Вимкніть, а потім увімкніть живлення системи. Знов приєднайте програвач (якщо відтворення не відновилося).

#### **Неможливо керувати підключеним аудіопрогравачем.**

 Перевірте, чи підтримує підключений аудіопрогравач функцію AVRCP (Профіль дистанційного керування пристроями аудіо-відео).

#### **Bluetooth-пристрій не може знайти даний пристрій.**

 $\rightarrow$  Повторіть пошук з Bluetooth-пристрою ще раз.

#### **Головний блок не може встановити з'єднання з Bluetooth-пристроєм.**

- $\rightarrow$  Для пристрою, сумісного з Bluetooth 2.1: Зареєструйте пристрій, використовуючи PIN-код. (Стор. 20)
- $\rightarrow$  Для пристрою, сумісного з Bluetooth 2.0: Введіть той самий PIN-код як на головному пристрої, так и на пристрої, який потрібно підключити. Якщо PIN-код не вказано в інструкції до пристрою, спробуйте "0000" або "1234".
- $\rightarrow$  Вимкніть, а потім увімкніть Bluetooth-пристрій.

#### **Чутно шуми або відлуння.**

- Відрегулюйте положення вузла мікрофона.
- Налаштуйте гучність луни або шумозниження. (Стор. 22)

#### **Пристрій не відповідає, коли здійснюється намагання скопіювати телефонну книгу на пристрій.**

 Можливо ви спробували скопіювати у головний блок ті ж самі записи (що вже зберігаються).

#### **"Connection Error" з'являється.**

 Пристрій зареєстровано, але з'єднання втрачено. Підключить зареєстрований пристрій. (Стор. 21)

#### **"Please Wait..." з'являється.**

 Пристрій готується до використання функції Bluetooth. Якщо повідомлення не зникає, вимкніть і знову ввімкніть головний блок, після чого знову приєднайте пристрій (або перезавантажте систему).

#### **"No Voice Device" з'являється.**

 Підключений мобільний телефон не має функції розпізнавання голосу.

#### **"No Data" з'являється.**

 У підключеному Bluetooth-телефоні немає даних телефонної книги.

#### **"Initialise Error" з'являється.**

 Пристрою не вдалося ініціалізувати модуль Bluetooth. Повторіть операцію з початку.

#### **"Dial Error" з'являється.**

 Набір виконати не вдалося. Повторіть операцію з початку.

#### **"Hung Up Error" з'являється.**

 Виклик ще не завершено. Припаркуйте ваш автомобіль та скористайтеся підключеним мобільним телефоном, щоб завершити виклик.

#### **"Pick Up Error" з'являється.**

Пристрою не вдалося прийняти виклик.

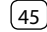

## **Характеристики**

## $\blacksquare$  Монітор

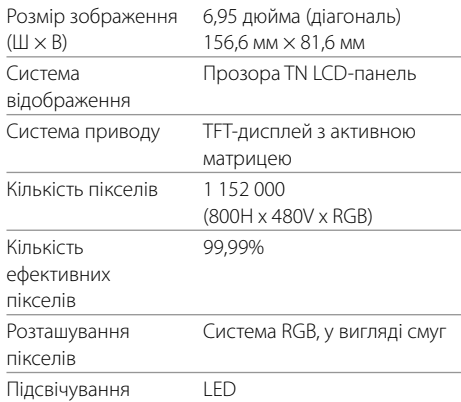

## **USB-інтерфейс**

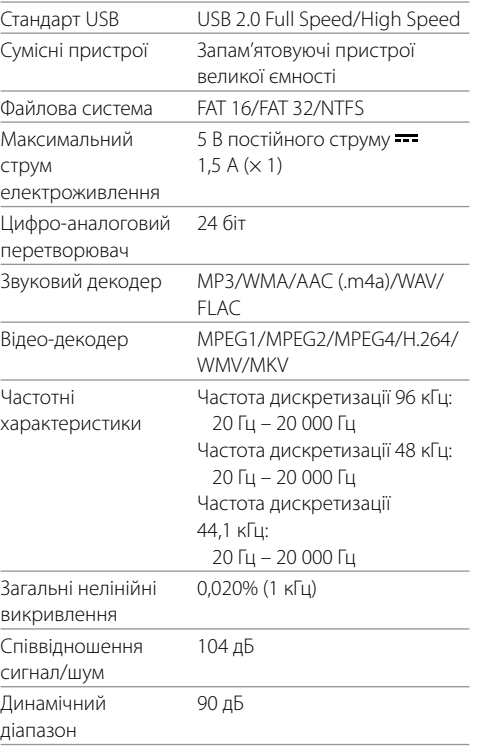

## **Розділ Bluetooth**

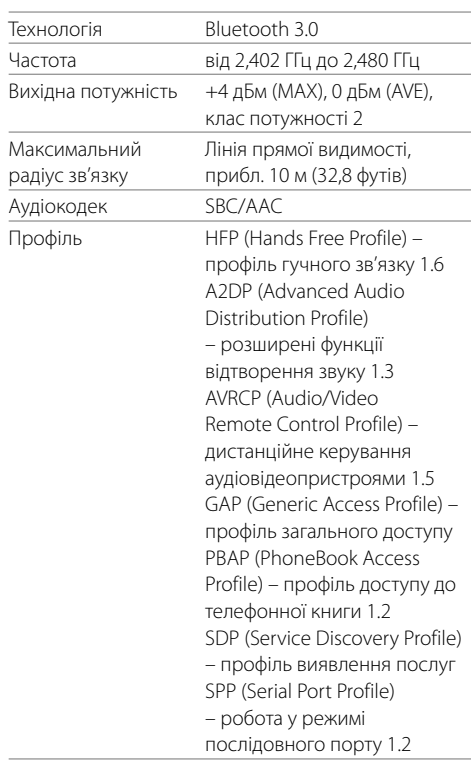

## **Характеристики**

## **FM тюнер**

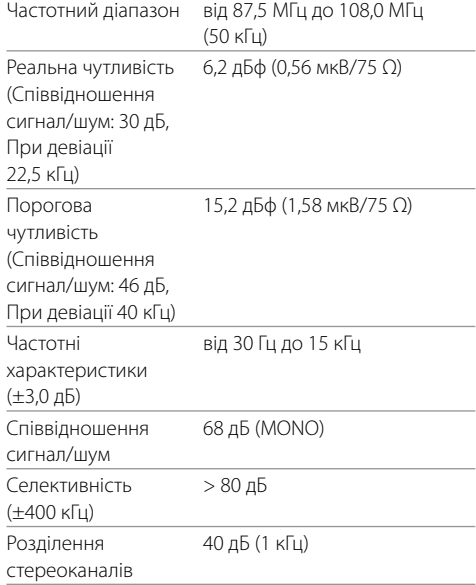

## **ДВ-тюнер**

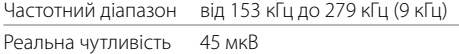

## **СВ-тюнер**

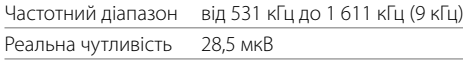

## **Відео**

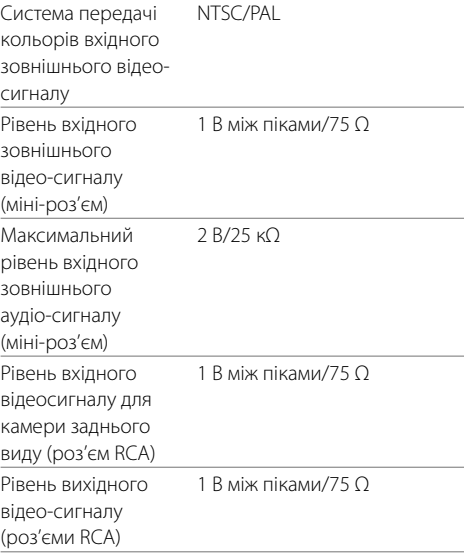

## **Аудіо**

 $\overline{a}$ 

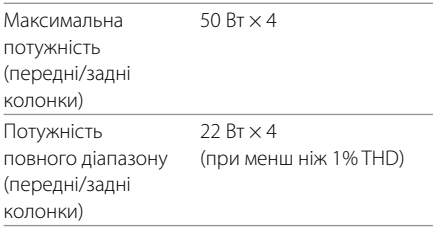

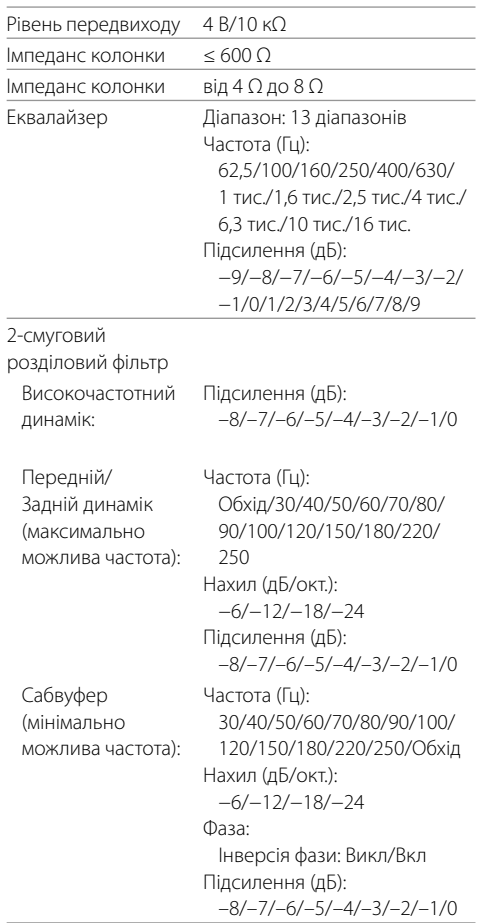

## **Характеристики**

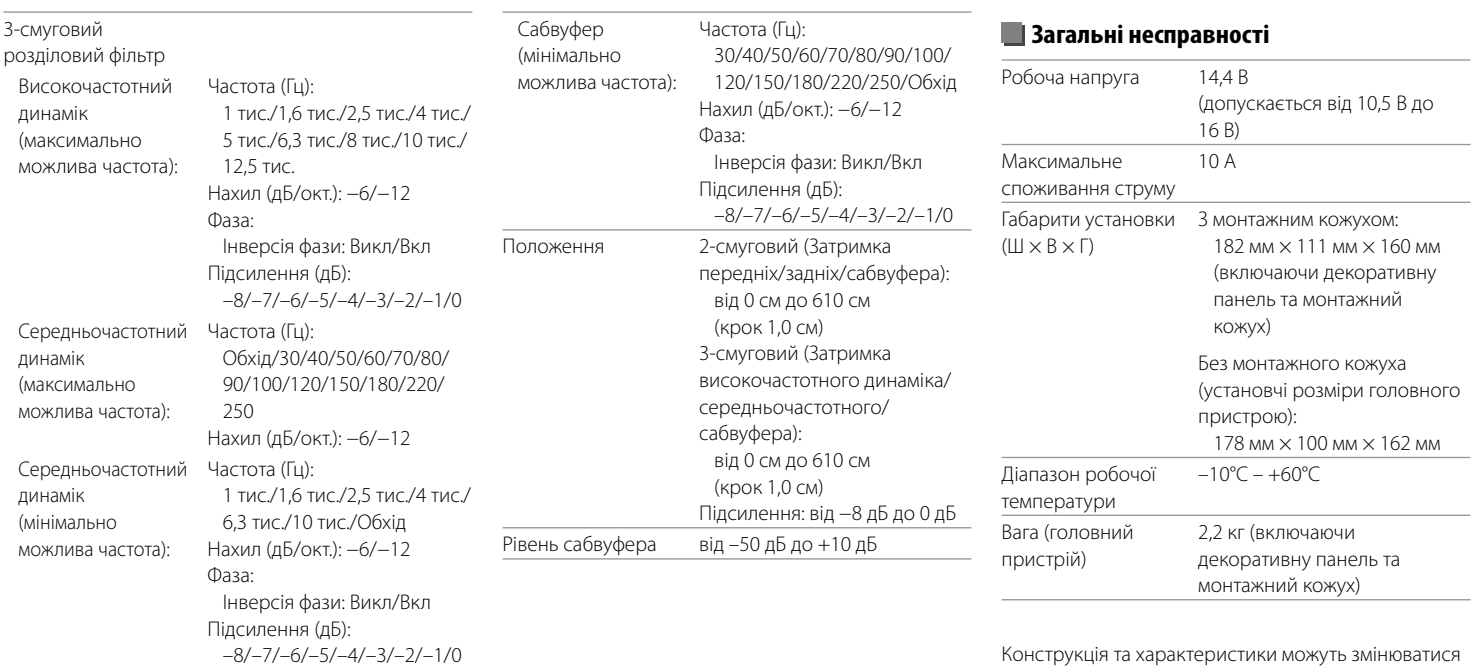

без попередження.

#### **Торгові марки та ліцензії**

- Dolby, Dolby Audio and the double-D symbol are trademarks of Dolby Laboratories.
- "DVD Logo" is a trademark of DVD Format/Logo Licensing Corporation registered in the US, Japan and other countries.
- The "AAC" logo is a trademark of Dolby Laboratories.
- Microsoft and Windows Media are either registered trademarks or trademarks of Microsoft Corporation in the United States and/or other countries.
- "Made for iPod," and "Made for iPhone" mean that an electronic accessory has been designed to connect specifically to iPod, or iPhone, respectively, and has been certified by the developer to meet Apple performance standards.

 Apple is not responsible for the operation of this device or its compliance with safety and regulatory standards. Please note that the use of this accessory with iPod, or iPhone may affect wireless performance. iTunes, iPhone, iPod, iPod classic, iPod nano, and iPod touch are trademarks of Apple Inc., registered in the U.S. and other countries.

- Lightning is a trademark of Apple Inc.
- This item incorporates copy protection technology that is protected by U.S. patents and other intellectual property rights of Rovi Corporation. Reverse engineering and disassembly are prohibited.
- Android is a trademark of Google Inc.
- The Bluetooth® word mark and logos are registered trademarks owned by Bluetooth SIG, Inc. and any use of such marks by JVC KENWOOD Corporation is under license. Other trademarks and trade names are those of their respective owners.
- THIS PRODUCT IS LICENSED UNDER THE AVC PATENT PORTFOLIO LICENSE FOR THE PERSONAL USE OF A CONSUMER OR OTHER USES IN WHICH IT DOES NOT RECEIVE REMUNERATION TO

 (i) ENCODE VIDEO IN COMPLIANCE WITH THE AVC STANDARD ("AVC VIDEO") AND/OR (ii) DECODE AVC VIDEO THAT WAS ENCODED BY A CONSUMER ENGAGED IN A PERSONAL ACTIVITY AND/OR WAS OBTAINED FROM A VIDEO PROVIDER LICENSED TO PROVIDE AVC VIDEO. NO LICENSE IS GRANTED OR SHALL BE IMPLIED FOR ANY OTHER USE. ADDITIONAL INFORMATION MAY BE OBTAINED FROM MPEG LA, L.L.C. SEE HTTP://WWW.MPEGLA.COM

- SPOTIFY and the Spotify logo are among the registered trademarks of Spotify AB.
- WebLink™ is a trademark of Abalta Technologies, Inc.
- YouTube and the YouTube logo are registered trademarks of Google Inc.
- $\cdot$  libFLAC

 Copyright (C) 2000-2009 Josh Coalson Copyright (C) 2011-2013 Xiph.Org Foundation Redistribution and use in source and binary forms, with or without modification, are permitted provided that the following conditions are met:

- Redistributions of source code must retain the above copyright notice, this list of conditions and the following disclaimer.
- Redistributions in binary form must reproduce the above copyright notice, this list of conditions and the following disclaimer in the documentation and/ or other materials provided with the distribution.
- Neither the name of the Xiph.org Foundation nor the names of its contributors may be used to endorse or promote products derived from this software without specific prior written permission. THIS SOFTWARE IS PROVIDED BY THE COPYRIGHT HOLDERS AND CONTRIBUTORS "AS IS" AND ANY EXPRESS OR IMPLIED WARRANTIES, INCLUDING, BUT NOT LIMITED TO, THE IMPLIED WARRANTIES OF MERCHANTABILITY AND FITNESS FOR A PARTICULAR PURPOSE ARE DISCLAIMED. IN NO EVENT SHALL THE FOUNDATION OR CONTRIBUTORS BE LIABLE FOR ANY DIRECT, INDIRECT, INCIDENTAL, SPECIAL, EXEMPLARY, OR CONSEQUENTIAL DAMAGES (INCLUDING, BUT NOT LIMITED TO, PROCUREMENT OF SUBSTITUTE GOODS OR SERVICES; LOSS OF USE, DATA, OR PROFITS; OR BUSINESS INTERRUPTION) HOWEVER CAUSED AND ON ANY THEORY OF LIABILITY, WHETHER IN CONTRACT, STRICT LIABILITY, OR TORT (INCLUDING NEGLIGENCE OR OTHERWISE) ARISING IN ANY WAY OUT OF THE USE OF THIS SOFTWARE, EVEN IF ADVISED OF THE POSSIBILITY OF SUCH DAMAGE.

**Для отримання найновішої інформації (найновіших інструкцій, оновлень системи, нових функцій тощо) відвідайте наступний веб-сайт:**

## **<www.kenwood.com/cs/ce/>**

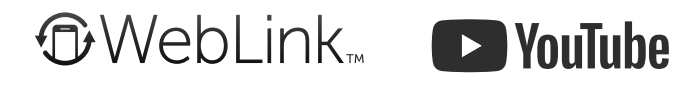

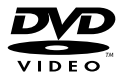

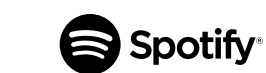

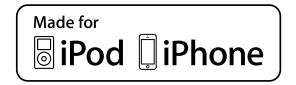

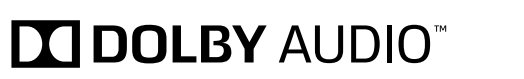

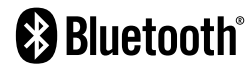